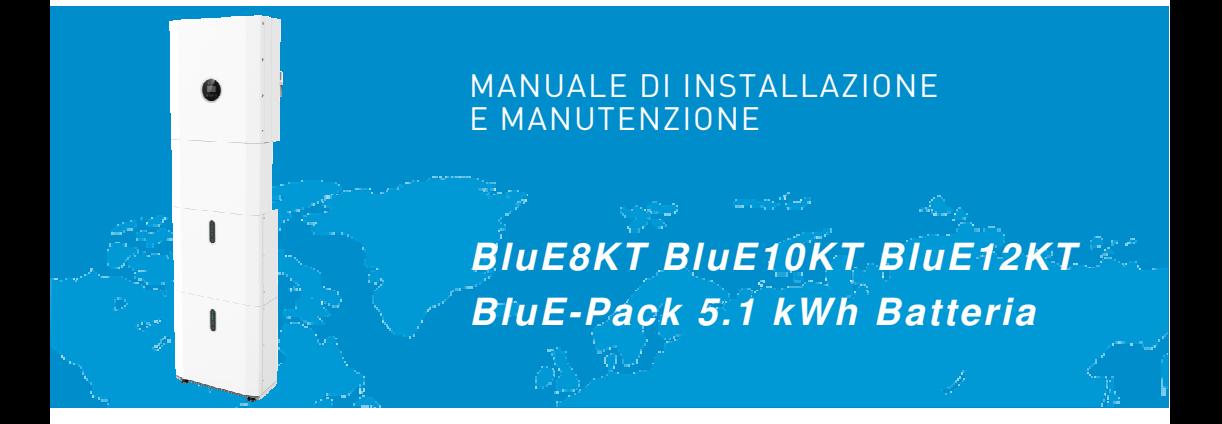

202211 Ver:1.0

### Norme di sicurezza e smaltimento

Si prega di conservare con cura questo manuale e di operare in stretta conformità con tutte le istruzioni di sicurezza e di funzionamento in esso contenute.

Si prega di non installare e utilizzare il sistema prima di aver letto attentamente questo manuale.

Non disperdere il prodotto nell'ambiente per evitare potenziali danni per l'ambiente stesso e la salute umana e per facilitare il riciclaggio dei componenti/materiali contenuti in esso.

Chi disperde il prodotto nell'ambiente o lo getta insieme ai rifiuti comuni è sanzionabile secondo legislazione vigente.

L'importatore istituisce un sistema di recupero dei RAEE del prodotto oggetto di raccolta separata e sistemi di trattamento avvalendosi di impianti conformi alle disposizioni vigenti in materia

Portare il prodotto non più utilizzabile (ed eventuali suoi accessori, comprese le batterie) presso un centro di raccolta autorizzato a gestire rifiuti di apparecchiature elettriche ed elettroniche in quanto non può essere unito ai rifiuti comuni.

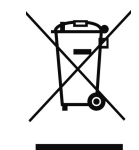

# Sommario

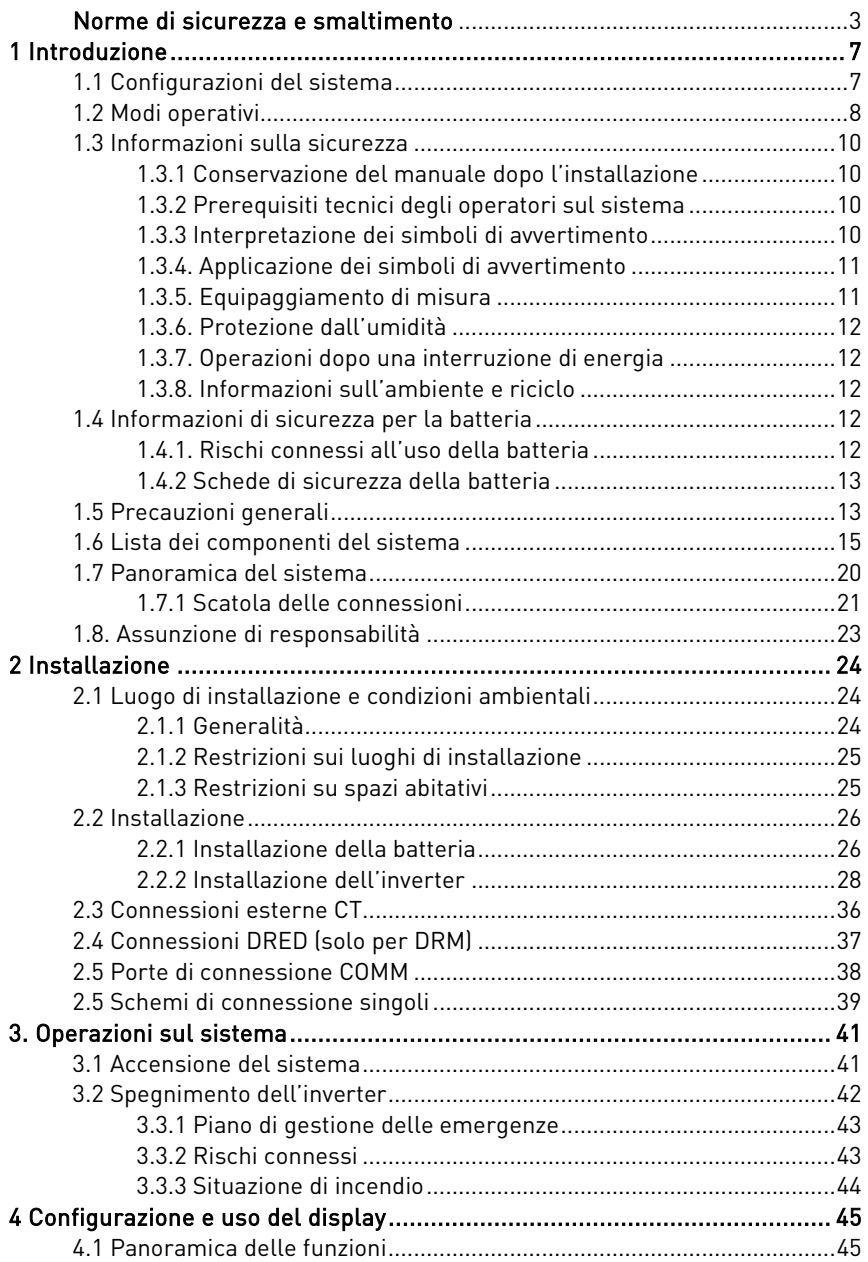

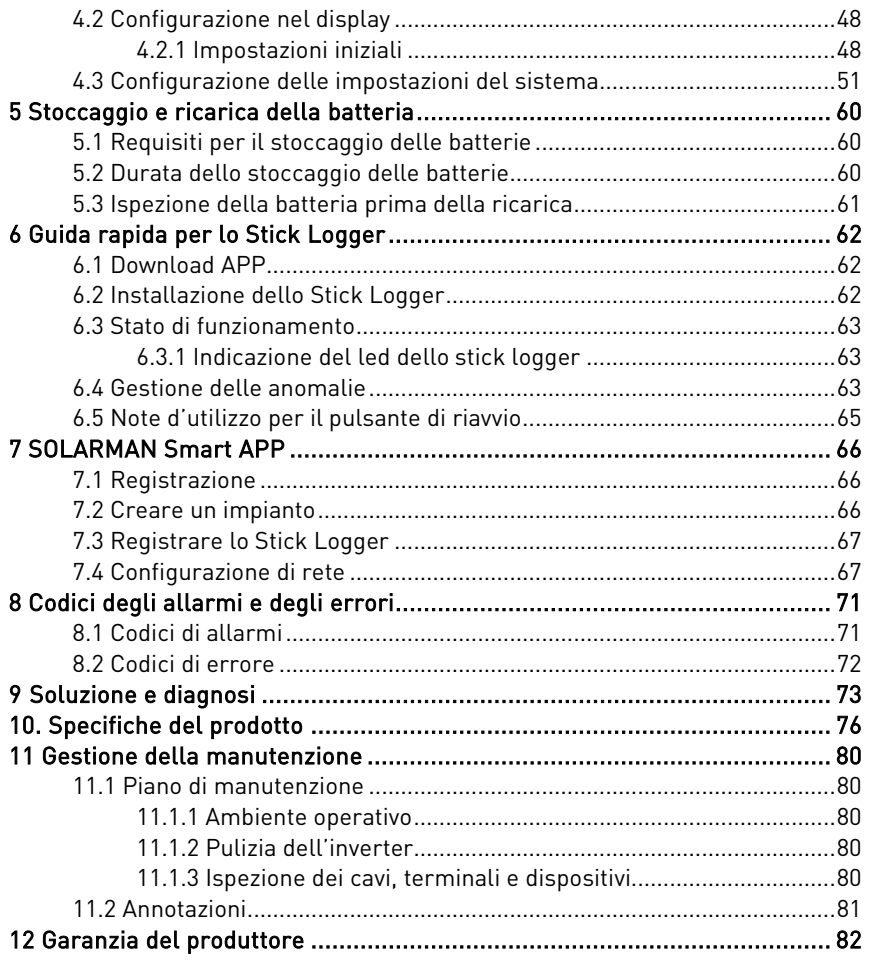

# 1 Introduzione

## 1.1 Configurazioni del sistema

Gli inverter BluE 8KT, BluE 10KT, BluE 12KT possono essere installati in tre configurazioni differenti secondo gli schemi di seguito rappresentati:

- come un sistema accoppiato in corrente continua DC (per la maggior parte delle nuove installazioni),
- come un sistema accoppiato in corrente alternata AC (per l'aggiornamento di sistemi retrofit senza accumulo),
- come sistema ibridi accoppiato (per sistemi retrofit senza accumulo con aumento della potenza PV).

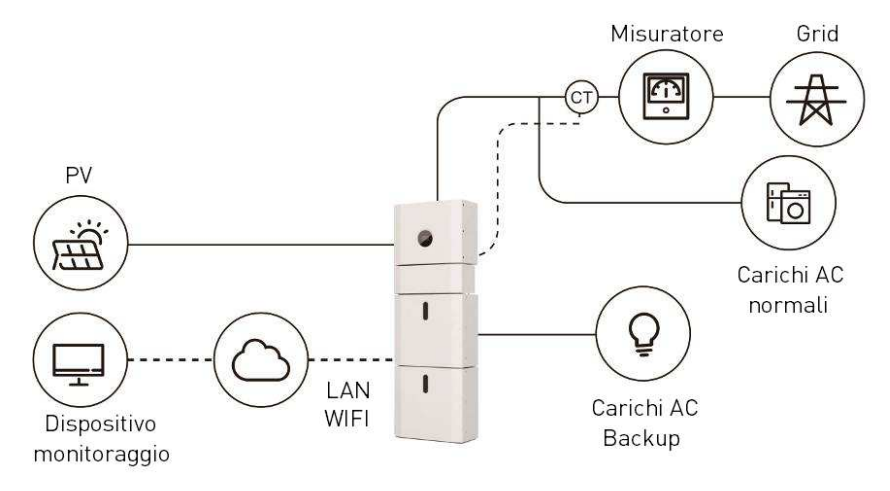

Figura 1 Schema di installazione di un sistema accoppiato in continua DC

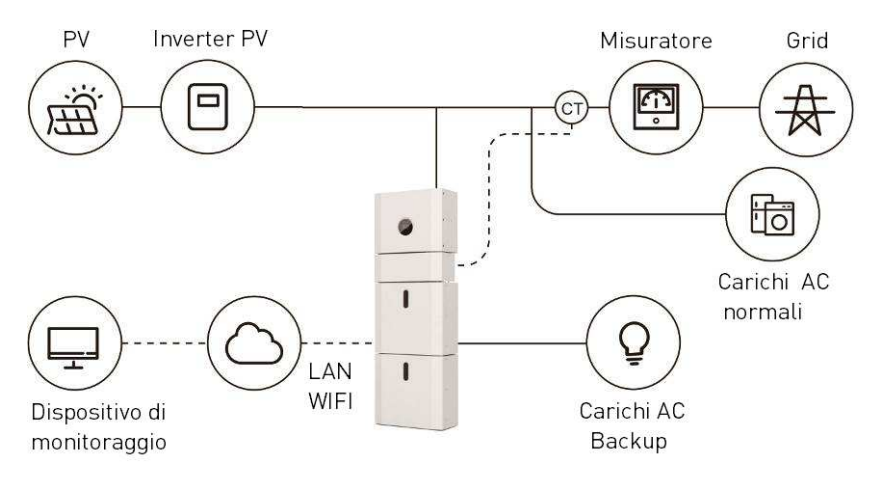

Figura2 Schema di installazione di un sistema accoppiato in alternata AC

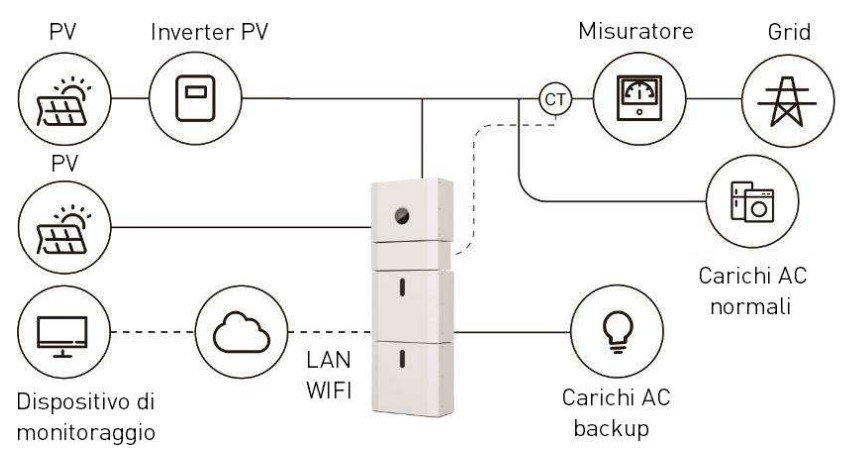

Figura 3 Schema di installazione di un sistema di accumulo accoppiato ibrido

### 1.2 Modi operativi

L'inverter può funzionare tre modalità operative programmabili da display e app software:

AUTO CONSUMO: l'energia che viene generata dai pannelli solari viene usata nel seguente ordine: prima per alimentare i carichi presenti nella rete AC dell'utente, poi per caricare le batterie, e infine inviata alla rete esterna

connessa (grid). Quando non proviene più energia dai pannelli solari i carichi domestici AC vengono alimentati dalle batterie per migliorare il consumo energetico domestico. Quando le batterie non sono più sufficienti, l'energia proveniente dalla rete di distribuzione (grid) supporterà la domanda dei carichi domestici.

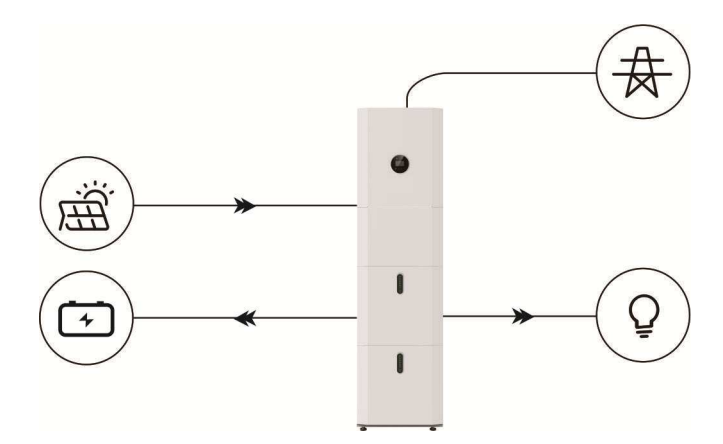

PRIORITA' ALLA BATTERIA: In questo modo la batteria viene usata come un UPS ed interviene solo in assenza dell'energia dalla rete esterna. La batteria sarà caricata dai pannelli solari e dall'energia esterna se disponibile.

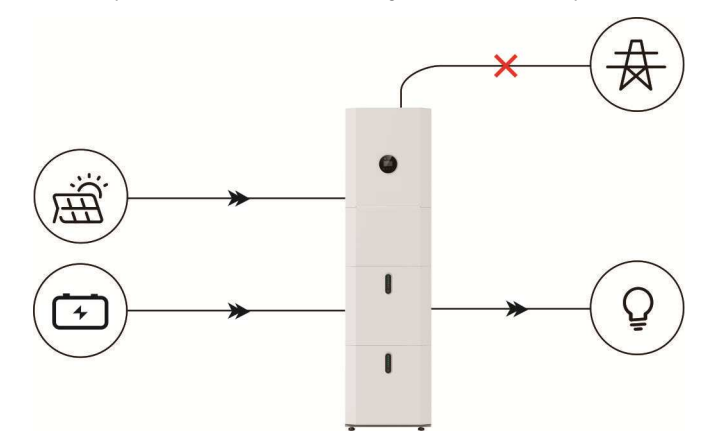

PEAK SHIFT: Questa modalità avanzata è progettata per l'uso da parte dell'utente in modo manuale secondo l'intervallo orario. Il cliente può impostare I tempi di scarica e carica della batteria e la potenza attraverso il display dell'inverter o l'app software.

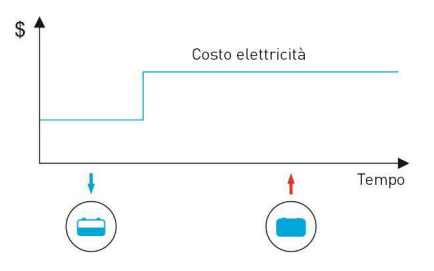

### 1.3 Informazioni sulla sicurezza

#### 1.3.1 Conservazione del manuale dopo l'installazione

Il manuale contiene importanti informazioni relative all'uso del sistema.

Prima di utilizzare il sistema leggere attentamente il manuale. Il sistema dovrebbe essere utilizzato in stretta conformità alle istruzioni contenute in questo manuale, altresì potrebbe causare danni o perdite di equipaggiamenti, personale e proprietà. Il manuale dovrà essere conservato in un luogo sicuro vicino al sistema stesso per la manutenzione e la riparazione.

### 1.3.2 Prerequisiti tecnici degli operatori sul sistema

Chi opera sul sistema deve essere un operatore in possesso di una adeguata qualifica professionale per la mansione, ed opportunamente formato. Gli operatori devono essere familiari con l'intero sistema, includendo la sua composizione e i principi di funzionamento. Gli operatori devono aver precedentemente acquisito tutte le istruzioni relative al prodotto.

Durante la manutenzione l'operatore non deve lavorare sull'intero sistema fino a che questo non è spento e totalmente scaricato.

#### 1.3.3 Interpretazione dei simboli di avvertimento

I simboli di avvertimento danno importanti informazioni per poter operare con sicurezza sul sistema, ed è strettamente proibito strapparli o danneggiarli.

Assicurarsi che i simboli siano sempre integri e presenti sul sistema, o prevedere in tal caso l'immediata sostituzione.

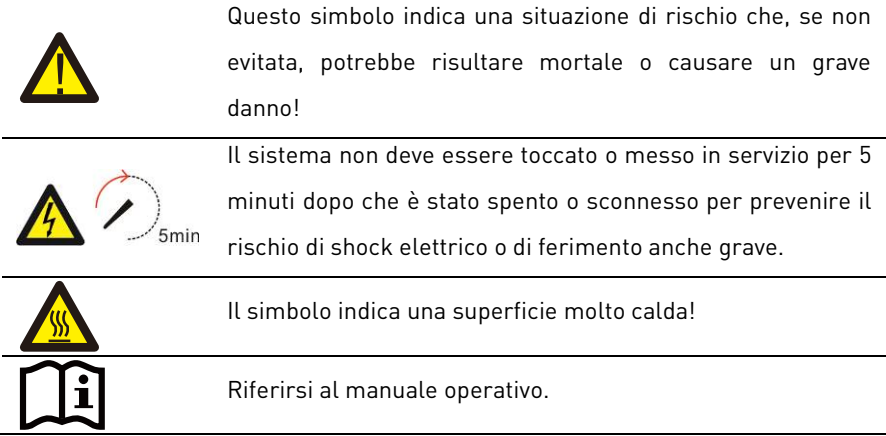

### 1.3.4. Applicazione dei simboli di avvertimento

Durante la configurazione, manutenzione, riparazione, leggere le seguenti istruzioni in modo da impedire che del personale non specializzato causi incidenti o malfunzionamenti:

- I simboli opportuni dovrebbero essere apposti nell'interruttore frontale e nell'interruttore posteriore per prevenire incidente causati da una errata posizione dell'interruttore.
- Simboli di avvertimento e dei nastri di confinamento devono essere messi vicino alle aree operative.
- Il sistema deve essere reinstallato dopo la manutenzione o ogni operazione.

#### 1.3.5. Equipaggiamento di misura

Per assicurarsi che i parametri elettrici rispettino i requisiti di conformità sono richiesti degli equipaggiamenti di misura idonei quando il sistema deve essere connesso o misurato. Assicurarsi che la connessione e l'uso siano corretti per evitare archi elettrici o situazioni di possibile rischio da shock elettrico.

### 1.3.6. Protezione dall'umidità

E' molto probabile che l'umidità possa causare danni al sistema. Svolgere attività o manutenzione in ambienti umidi dovrebbe essere evitato o limitato.

#### 1.3.7. Operazioni dopo una interruzione di energia

La batteria è una parte del sistema di accumulo che presenta una alta tensione pericolosa al contatto per la vita umana anche quando la tensione continua è scollegata attraverso l'interruttore DC presente nel sistema. Toccare i connettori della batteria o il contenitore esterno è strettamente proibito.

Anche quando l'inverter è scollegato sia sul lato della corrente continua DC che alternata AC questo potrebbe avere una tensione pericolosa sui contatti.

Per queste ragioni al fine di garantire la sicurezza è necessario provare con un tester calibrato prima che un installatore possa lavorare sul sistema intero.

#### 1.3.8. Informazioni sull'ambiente e riciclo

Questo simbolo indica che il dispositivo su cui è apposto non deve essere smaltito come se fosse un comune rifiuto domestico. Questo deve essere smaltito in un apposito centro di raccolta per le apparecchiature elettriche ed elettroniche.

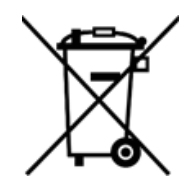

### 1.4 Informazioni di sicurezza per la batteria

#### 1.4.1. Rischi connessi all'uso della batteria

Il prodotto è una batteria al Litio Ferro-Fosfato con certificato di compatibilità sotto la: UN Recommendations Transport of Dangerous Goods, Manual of Tests and Criteria, Part III, subsection 38.3.

Per la cella della batteria, I materiali chimici sono contenuti in un contenitore metallico ermeticamente sigillato, progettato per le temperature e pressioni che si incontrano durante l'uso normale. Di conseguenza, durante l'uso normale, non c'è pericolo di ignizione, di esplosioni, di pericolo chimico, di fuoriuscita di

sostanze pericolose. Tuttavia, se il prodotto è esposto: al fuoco, a un shock meccanico, scomposto o a uno stress elettrico da uso improprio, la valvola di rilascio del gas sarà aperta o il contenitore della batteria esploderà nel caso più estremo. In tal caso ci sarà una fuoriuscita di sostanze pericolose. Inoltre, se riscaldate dal fuoco del fumo acre e dannoso potrebbe essere generato.

### 1.4.2 Schede di sicurezza della batteria

Per le informazioni dettagliate riferirsi alle schede di sicurezza della batteria.

# 1.5 Precauzioni generali

### PERICOLO

Il pericolo per la vita umana è dovuto alla presenza di alte tensioni nel campo fotovoltaico PV, batteria e nelle connessioni AC. Quando esposto alla luce del Sole l'array PV genera pericolose tensioni DC che sono presenti nei conduttori della corrente continua e nei componenti dell'inverter. Toccare i conduttori DC o i componenti nel lato DC potrebbe portare al rischio di shock elettrico. Se si disconnettono i connettori DC si rischia di creare un arco elettrico che potrebbe condurre a shock elettrico e incendio.

- Non toccare i terminali dei cavi e i conduttori DC non isolati.
- Non aprire l'inverter o la batteria. Non spolverare il sistema con un panno umido.
- Far installare e commissionare il sistema da personale qualificato ad operare su esso con adeguate capacità e certificazione professionale.
- Prima di eseguire ogni lavoro sull'inverter e sulla batteria disconnettere l'inverter da tutte le sorgenti di tensione come descritto in questo manuale.

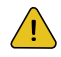

#### AVVERTENZE

C'è rischio di incendio delle sostanze nella batteria. Durante le operazioni normali nessun elettrolita dovrebbe fuoriuscire dal pacco batteria e nessun gas tossico dovrebbe formarsi. Sebbene la costruzione attenta, se il pacco batteria è danneggiato o c'è un problema possono fuoriuscire gas tossici e sostanze pericolose.

- Non installare il sistema in ambienti con temperature sotto -25°C o sopra 60°C e in quelli in cui l'umidità è sopra il 95%. Non installare l'inverter e la batteria in aree contenenti materiale infiammabile o gas.
- Non toccare il sistema con le mani bagnate o installare in aree con atmosfere potenzialmente esplosive o con alta umidità.
- Non danneggiare con oggetti taglienti il sistema o mettere oggetti sopra al sistema.
- Se l'umidità è entrata nel sistema (per esempio per danneggiamento della chiusura) non installare e operare su di esso.
- Non muovere il sistema se è connesso il modulo batteria. Assicurare che il sistema sia correttamente imballato, reggiato e bloccato con dei nastri dentro al veicolo per prevenire movimenti. Per uno scambio di un modulo batteria è necessario reperire l'imballo certificato per il trasporto di merce pericolosa dal fornitore.
- Il trasporto del sistema deve essere fatto dal produttore o da personale qualificato incaricato per l'operazione. All'interno del veicolo dovrà essere presente un estintore ABC di capacità almeno 2Kg durante il trasporto.
- E' vietato fumare all'interno e nelle vicinanze del veicolo durante l'operazione di caricamento e lo scaricamento.
- In caso di contatto con l'elettrolito, sciacquare immediatamente le zone interessate con acqua e consultare immediatamente un medico.

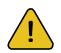

CAUTELA

L'inverter e la batteria sono pesanti. C'è un rischio di lesioni se l'inverter e la batteria sono sollevati scorrettamente o di caduta durante il trasporto, o quando si installa o si rimuove il sistema dal muro.

 Il sollevamento e il trasporto dell'inverter e batteria deve essere eseguito da due persone minimo.

# 1.6 Lista dei componenti del sistema

Verificare se la lista delle single parti del sistema è completo prima di iniziare

l'installazione. Un sistema può essere composto dalle seguenti parti:

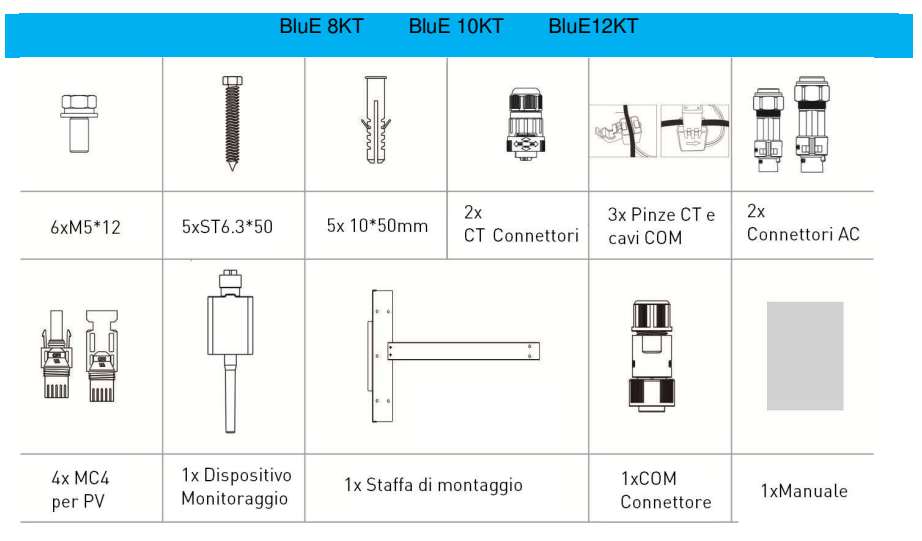

Accessori -Coperchio meccanico superiore

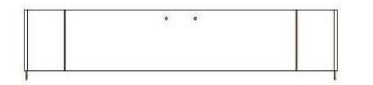

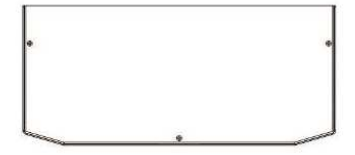

Accessori -Coperchio meccanico inferiore

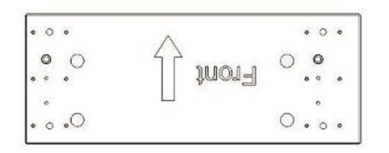

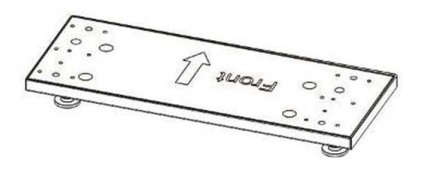

Accessori cavi (PACK 10.2)

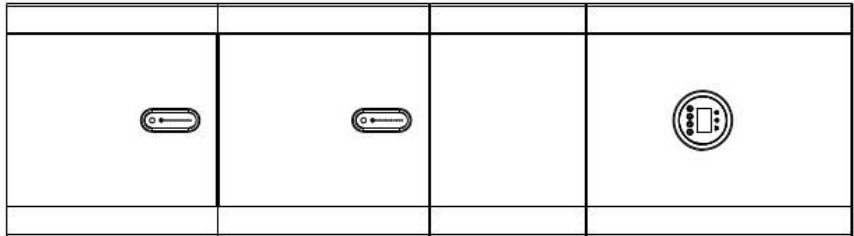

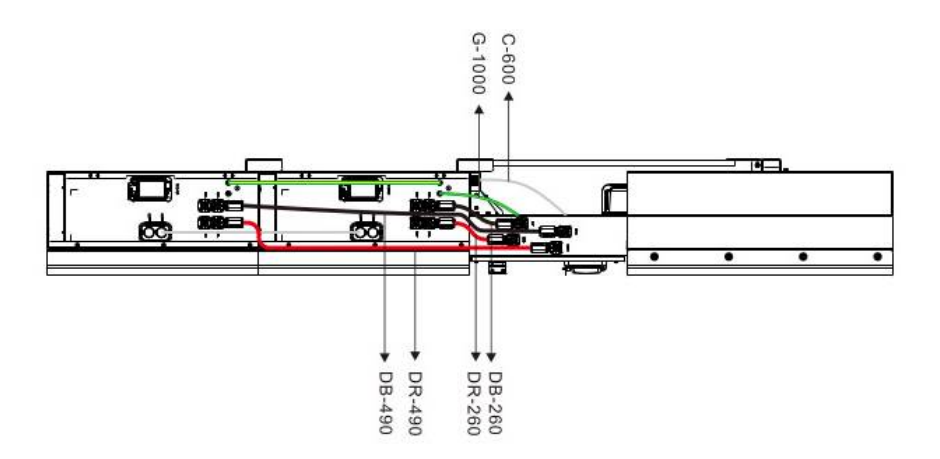

Accessori - Cavi (PACK 20.4)

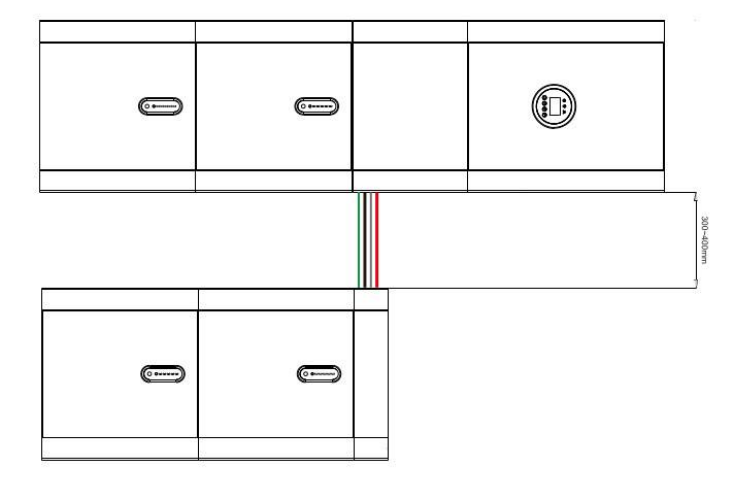

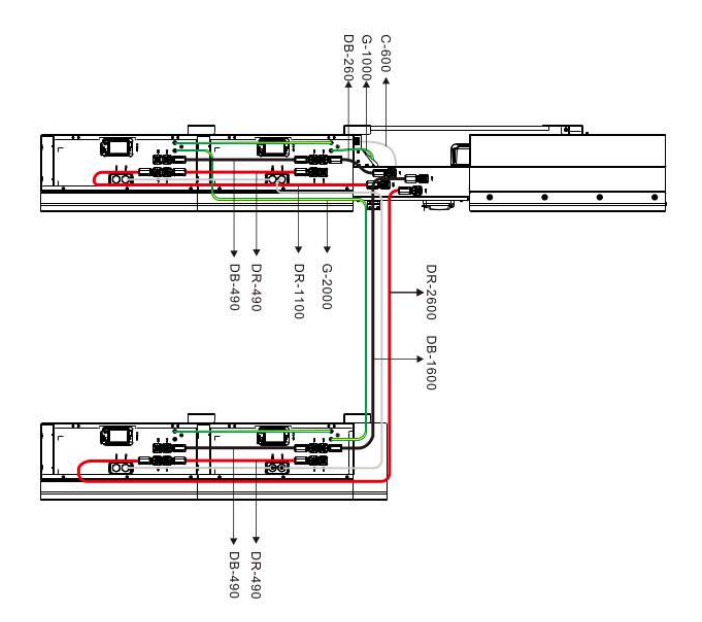

#### Accessori - Cavi (PACK 30.6)

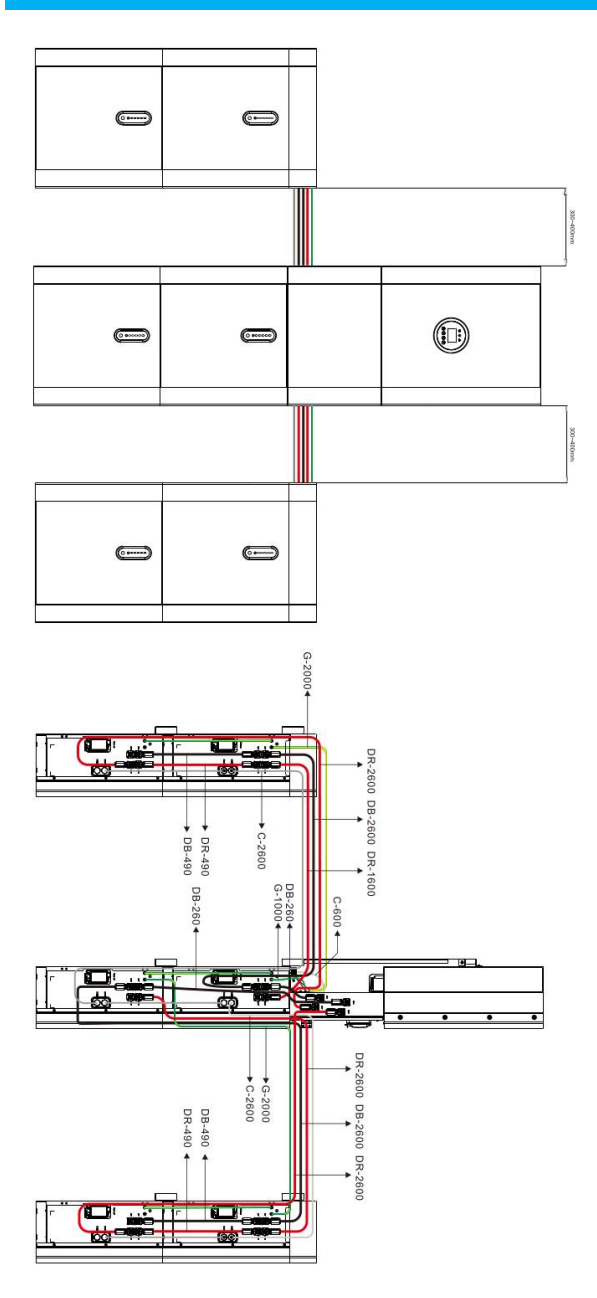

#### Accessori - Cavi (PACK 40.8)

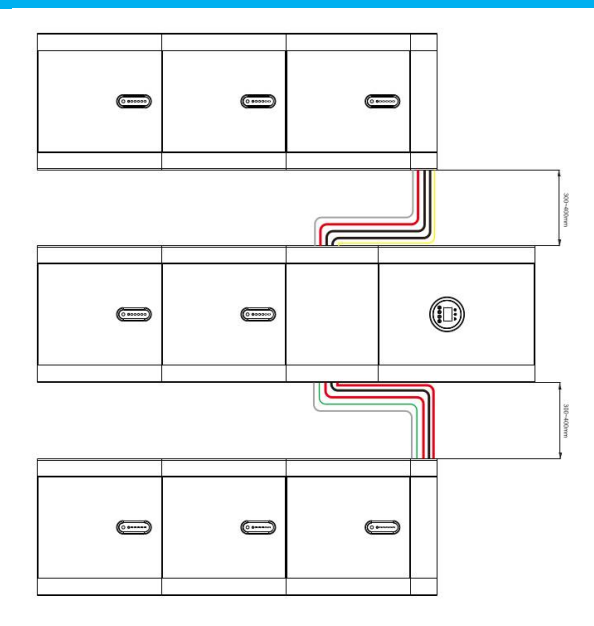

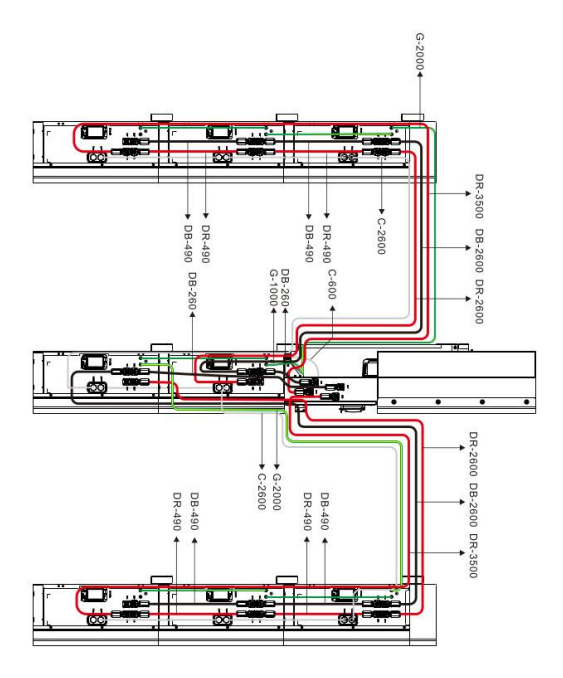

# 1.7 Panoramica del sistema

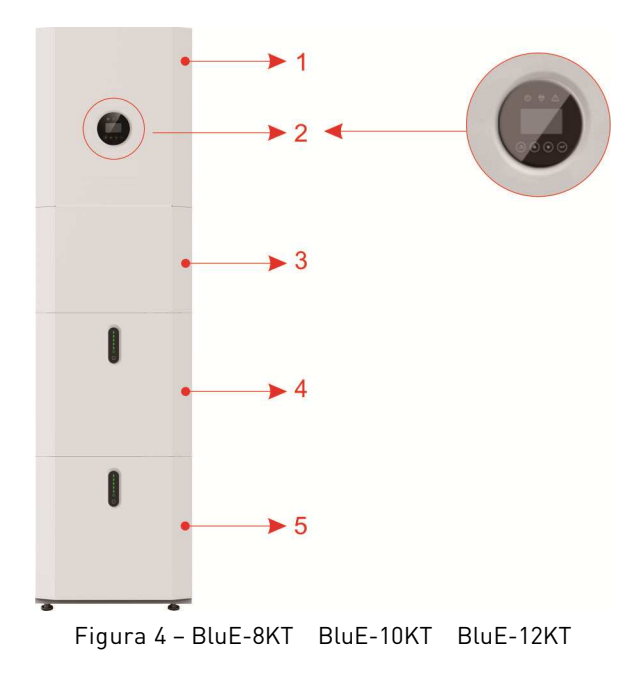

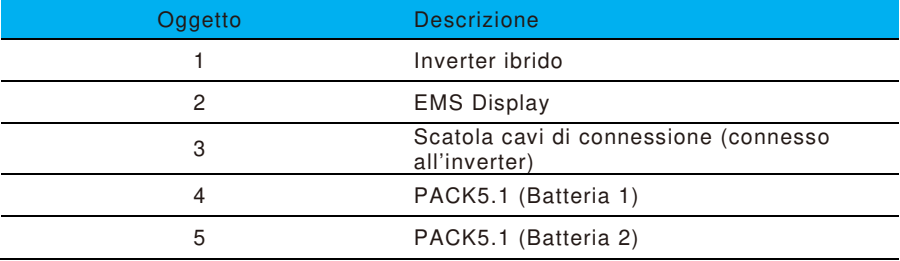

### 1.7.1 Scatola delle connessioni

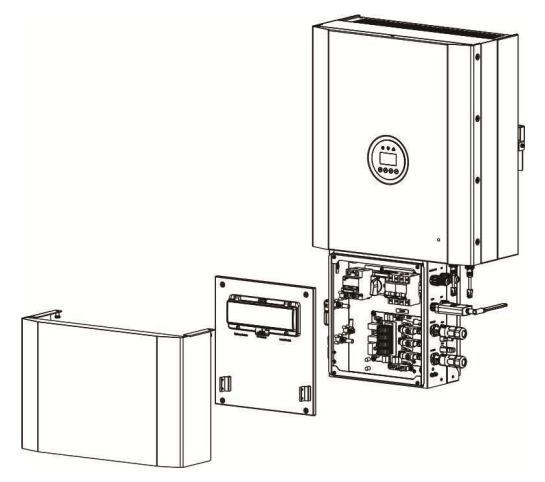

Figura 5 L'inverter senza il coperchio frontale della scatola delle connessioni

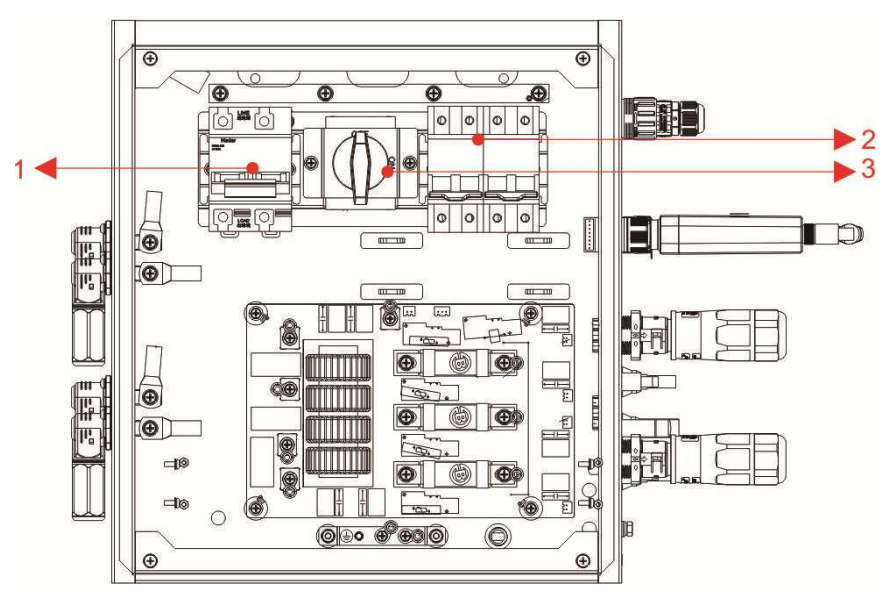

Figura 6 Scatola delle connessioni senza il coperchio frontale

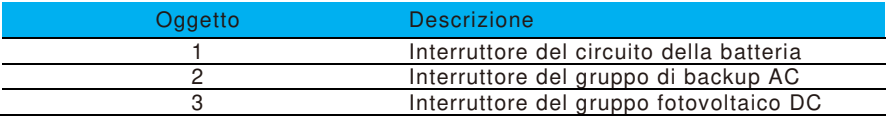

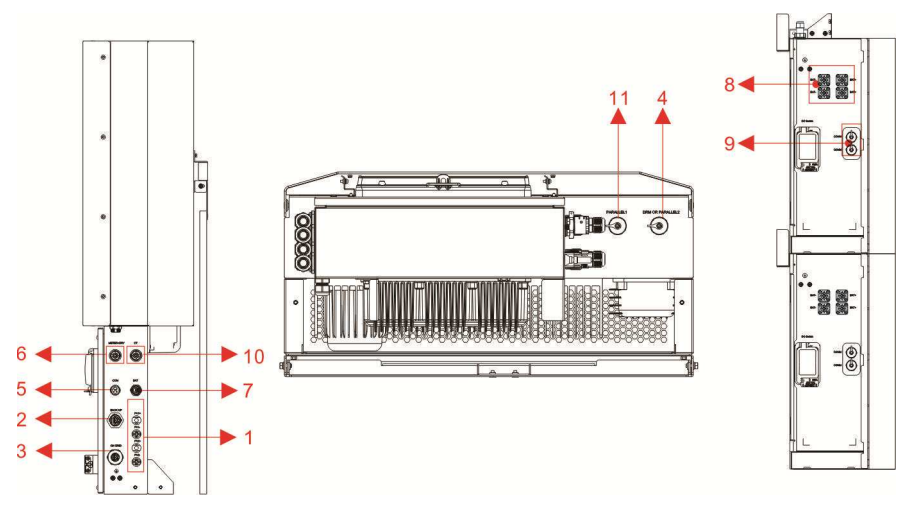

Figura 7 Scatola delle connessioni senza coperchio

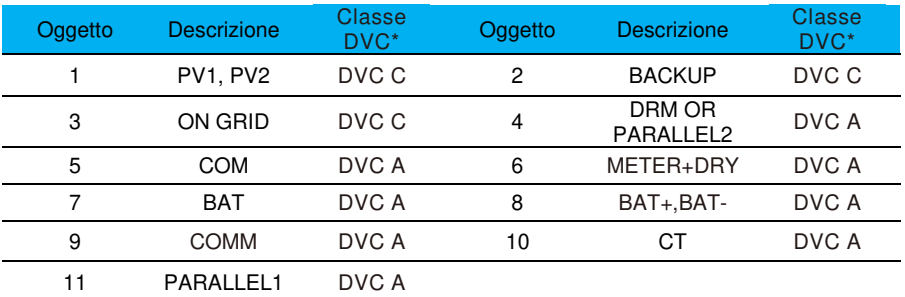

**Nota: La sigla DVC indica il minimo livello richiesto per la protezione del circuito.** 

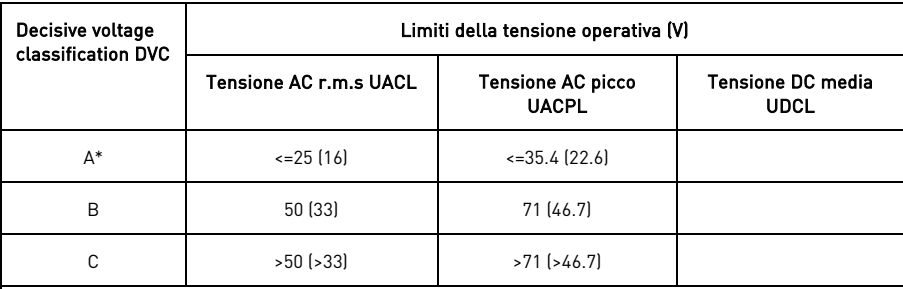

I valori della tabella fra parentesi sono da usare per PCE o porzioni di PCE adatti per installazioni in ambienti umidi secondo le raccomandazioni della sezione 6.1 per le categorie ambientali e condizioni ambientali minime. \* I circuiti DVC possono avere in condizioni di guasto possono avere tensioni fino ai limiti DVC-B per massimo 0.2 secondi.

# 1.8. Assunzione di responsabilità

Per ogni danno al prodotto stesso o alla proprietà privata causato dalle seguenti condizioni non si assume alcuna responsabilità diretta:

- il prodotto è stato modificato o è stato cambiato a livello progettuale, o delle parti sostituite o rimpiazzate senza nessuna autorizzazione;
- sono state effettuate modifiche, tentativi di riparazione o di cancellazione del numero seriale o dei sigilli da parte di un tecnico esterno;
- il progetto del sistema e l'installazione non sono in regola con gli standards e i regolamenti;
- il prodotto non risulta conforme ai regolamenti per la sicurezza locali (CEI per l'Italia, VDE per la Germania, etc);
- ha subito dei danni durante il trasporto (inclusi i graffi sulla vernice causati dallo sfregamento all'interno dell'imballaggio durante la spedizione). In questo caso, un reclamo deve essere presentato direttamente alla compagnia di trasporto o di assicurazione non appena il contenitore/l'imballaggio viene scaricato e tale danno viene identificato;
- non sono state seguite le indicazioni presenti nel/in una parte del manuale d'uso, la guida di installazione o i regolamenti nazionali in vigore;
- è stato effettuato un uso improprio del dispositivo;
- c'è insufficiente ventilazione del dispositivo;
- le procedure di manutenzione relative al prodotto non sono state seguite ad un livello qualitativo accettabile;
- c'è stata una situazione di forza maggiore (temporale ad alta intensità, tempesta, fulminazione, sovratensione di rete, incendio, allagamento, etc.);
- danni causati da fattori esterni (manifestazione, guerra, etc.).

# 2 Installazione

**NOTA** 

In questa sezione riportiamo i passi base per installare e configurare il sistema.

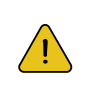

Disimballare con attenzione la batteria, potrebbe essere danneggiata.

# 2.1 Luogo di installazione e condizioni ambientali

### 2.1.1 Generalità

I sistemi di accumulo BluE-8KT/Blu-E10KT/BluE-12KT sono per interni ed esterni. Quando i sistemi sono installati in una stanza all'interno di una abitazione, questi non devono essere ostacolati dalla struttura dell'edificio, dagli arredi e dalle dotazioni del locale.

I sistemi di accumulo sono ventilati in modo naturale. Il locale di installazione dovrebbe essere pulito, secco e adeguatamente ventilato. La postazione di installazione deve avere accesso libero per raggiungere il sistema per scopi di installazione e manutenzione, e la scatola di connessione del sistema non deve essere bloccata. Le seguenti locazioni non sono ammesse per l'installazione:

- stanze abitabili;
- vani sul soffitto o sulla parete; su coperture non ritenuti idonei; in zone di accesso/uscita o nel vano sottoscala/nelle passerelle di accesso;
- dove il punto di congelamento può essere raggiunto, come ad esempio in garages o carpots freddi, o in stanze umide (categoria ambientale 2);
- locali con condensa e umidità sopra il 95%;
- locali dove i sali o l'aria umida potrebbe penetrare;
- aree sismiche dove non siano state adottate adeguate misure di sicurezza;
- siti con altitudine sopra a 2000m;
- locali con luce solare diretta o con grandi variazioni nelle temperature;
- locali con materiali infiammabili, gas, con una atmosfera esplosiva.

#### 2.1.2 Restrizioni sui luoghi di installazione

I sistemi di accumulo BluE-8KT / BluE-10KT / BluE-12KT non dovrebbero essere installati nei seguenti luoghi:

- 1. entro 600mm da ogni sorgente di calore, così come una caldaia a gas, una stufa, un condizionatore d'aria o ogni altro dispositivo che genera calore.
- 2. entro 600mm da ogni uscita;
- 3. entro 600mm da ogni finestra o apertura di ventilazione;
- 4. entro 600mm dal lato di ogni altro dispositivo.

Un sistema di accumulo installato in qualsiasi corridoio, atrio o similare, e che conduce a un'uscita di emergenza deve garantire uno spazio sufficiente per garantire una via di fuga di almeno 1 metro.

Inoltre, il sistema non deve essere installato in atmosfere potenzialmente esplosive per la presenza di bombole di gas più pesanti dei gas dell'aria e dotate di un morsetto di sfiato (esempio: deposito bombole GPL).

#### 2.1.3 Restrizioni su spazi abitativi

Per impedire la propagazione del fuoco all'interno o sulle superfici, pareti o strutture di un locale abitativo ove è presente su di un lato il sistema di accumulo BluE 8KT/ BluE 10KT/ BluE 12KT, dovrà essere realizzata una adeguata barriera non combustibile. Se la superficie di montaggio dell'inverter stessa è costituita da un materiale combustibile è obbligatorio posizionare un pannello non combustibile fra il sistema di accumulo e la superficie della parete o struttura sottostante.

Se l'inverter viene montato in una parete le distanze da altre strutture od oggetti presenti nell'ambiente devono essere aumentate. Le seguenti distanze devono rimanere libere: 600 mm accanto ai lati del sistema; 500 mm sopra al sistema; 600mm davanti al sistema. La distanza libera dal soffitto o qualsiasi oggetto di trovi sopra al sistema minima deve essere aumentata a 600mm se il materiale è combustibile. L'inverter deve essere montato assicurandosi che il suo punto più alto sia inferiore a 2.2mt dal piano sopra al quale è installato.

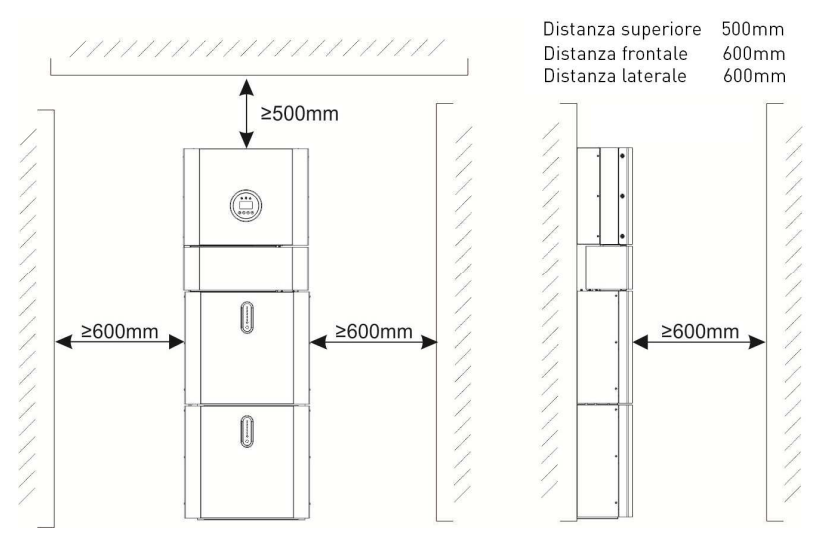

Figura 8 Distanze limite dell'installazione dagli oggetti circostanti

## 2.2 Installazione

- Passo 1 Rimuovere la batteria e l'inverter dagli imballi.
- 2.2.1 Installazione della batteria
- Passo 2- Assemblare il pannello di montaggio della batteria sulla batteria.

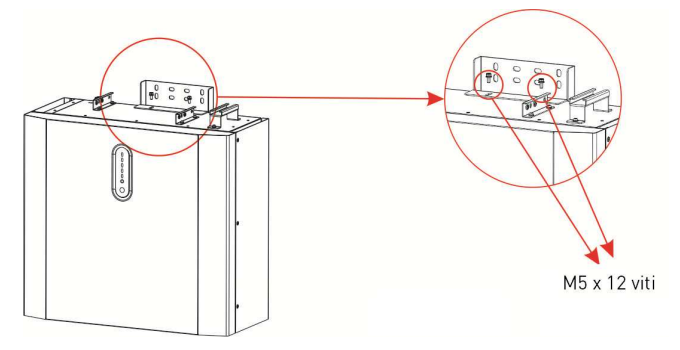

Figura 9 Assemblaggio del pannello di montaggio della batteria

Passo 3 - Posizionare parallelamente al muro il pacco batteria e, usando un trapano con punta Φ8mm, una volta segnati i punti di fissaggio forare il muro per almeno 70mm asportando i detriti.

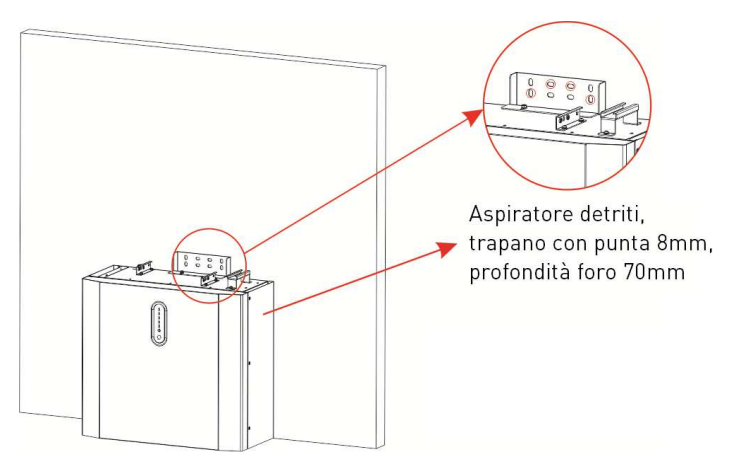

Figura 10 Installazione della batteria – fori a parete

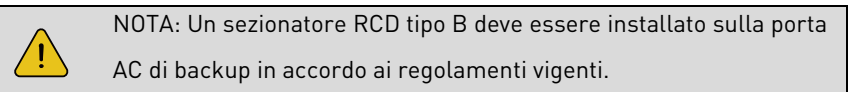

Passo 4 – Rimuovere l'aspiratore di detriti e assicurare la batteria al muro con le viti e i rivetti.

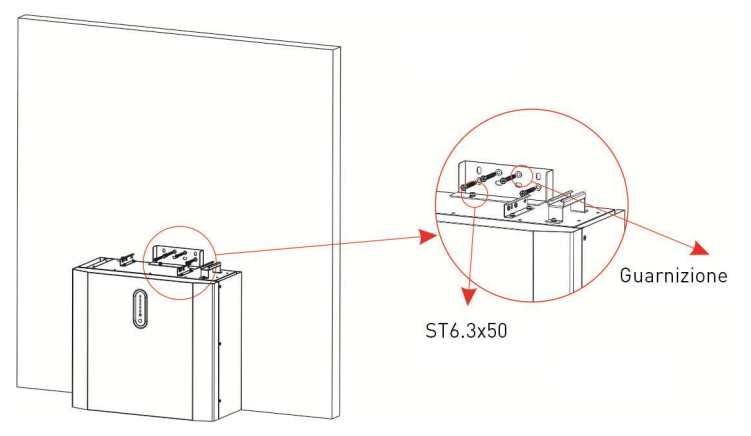

Figura 11 Installazione della batteria sul muro

Passo 5 - Assemblare la seconda batteria e le restanti ripetendo i passaggi dal passo 2 a 4.

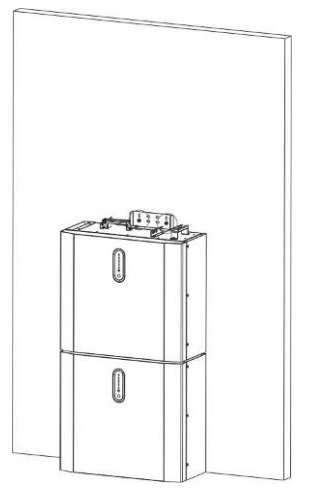

Figura 12 – Installazione della seconda batteria.

2.2.2 Installazione dell'inverter

Passo 6 - -Montare la staffa di fissaggio dell'inverter a parete.

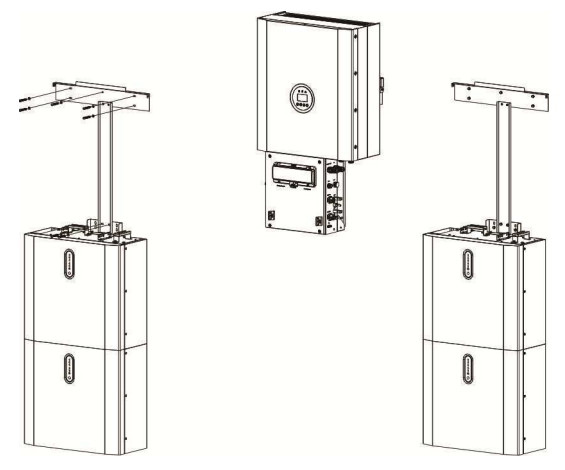

Figura 13 Installazione dell'inverter

Passo 7 – Appendere l'inverter sulla staffa di fissaggio, allineando l'intero sistema e assicurarsi che inverter e batteria sono fissati saldamente alle staffe.

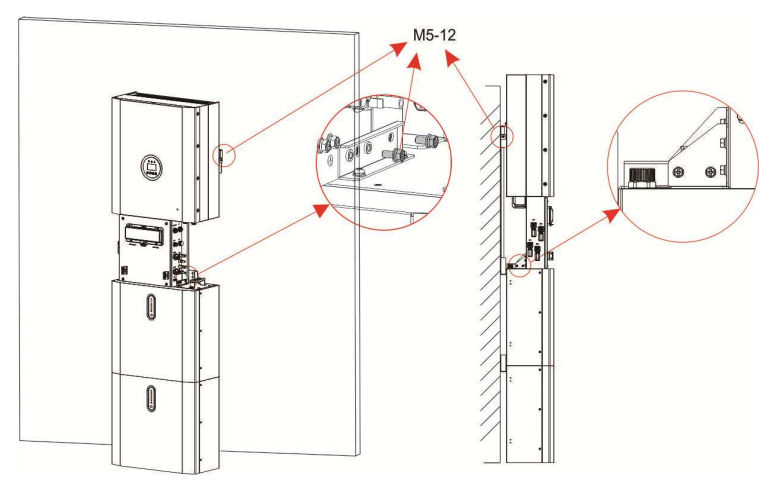

Figura 14 Installazione dell'inverter sul muro

Passo 8 – Portare le connessioni in corrente alternata AC all'inverter.

Passo 8.1 – Per la connessione di backup AC usando cavi 12AWG o 4mm². Per la connessione alla rete utente AC connessa alla rete di distribuzione (grid) usare cavi 10AWG o 6mm². Assicurarsi che ogni cavo abbia una resistenza inferiore a 1 Ohm. Se il cavo è più lungo di 20m è raccomandato usare cavi 10AWG o 6mm² per la rete AC di backup e cavi 8AWG o 8mm<sup>2</sup> per la rete AC grid.

#### ATTENZIONE

Ci sono i simboli "L1,L2,L3" "N'' '' PE'' impressi nel connnettore, le fasi AC vanno connesse ai terminali "L1,L2,L3"; il neutro della rete utente grid va connesso al terminale "N"; la messa a terra della rete utente va connessa a "PE".

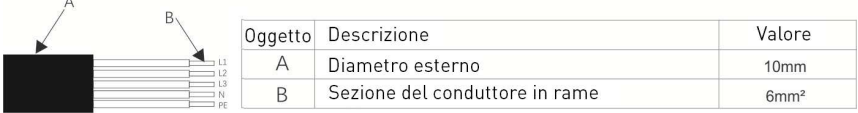

1. Inserire I connettori nelle boccole DIN 46228-4 e crimpare i contatti.

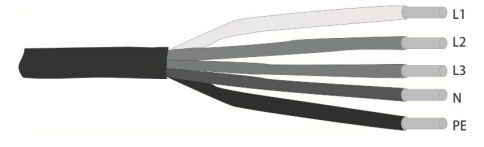

2. Svitare il dado girevole dalla bussola filettata e passare il dado girevole e la bussola filettata sul cavo AC.

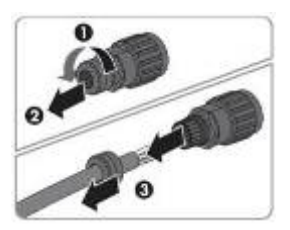

3. Inserire i conduttori crimpati L, N, PE dentro ai corrispondenti terminali e avvitare le viti con una chiave esagonale (dimensione: 2.5, 1.2~2.0 N.M ). Assicurarsi che tutti i conduttori sono connessi perfettamente nell'inserto.

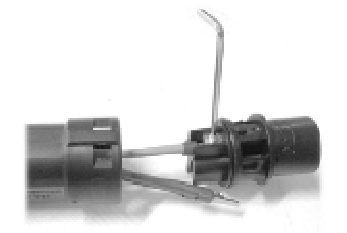

4. Avvitare il dado girevole sulla bussola filettata sigillando così il connettore AC e scaricando la trazione per il cavo. Durante questa operazione, tenere saldamente l'inserto della boccola per il tappo di chiusura. Ciò garantisce che il dado girevole possa essere avvitato saldamente sulla bussola filettata.

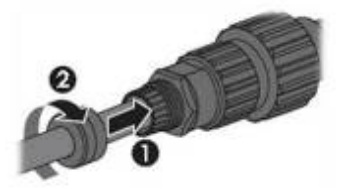

5. Assemblare il guscio della spina e l'adattatore come sotto nell'immagine, spingendo l'adattatore e il guscio fino a che non si sente o si sente un click.

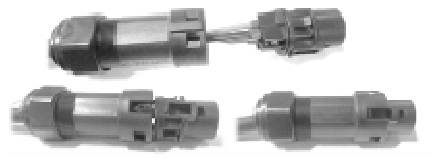

6. Inserire manualmente il cavo crimpato al connettore AC dell'inverter fino a che si sente un click.

7. Avvitare il dado per bloccare il terminale di cablaggio AC da collegare all'inverter e il connettore assemblato con il cavo AC senza chiuderlo. Assicurarsi che il cavo passi attraverso i componenti impermeabili. Sarò possibile fissare il dado una volta connesso il terminale all'ingresso dell'inverter.

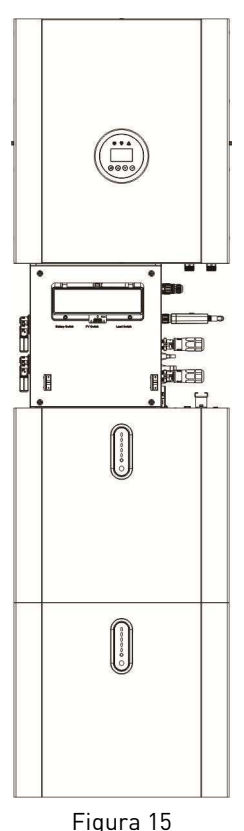

8. Collegare il terminale del connettore di cablaggio AC all'ingresso corrispondente dell'inverter e bloccarlo con un cacciavite manuale o elettrico (suggerimento: usare un cacciavite con diametro 4mm e una coppia di serraggio nell'intervallo 8 ~ 12 kgf.cm).

9. Avvitare definitivamente il dado di chiusura.

10. E' raccomandato l'uso di interruttori AC con le seguenti caratteristiche: Rete elettrica AC di Back-up 25A/400Vac 6KA Rete elettrica AC utente connessa esternamente (grid) 32A/400Vac 6KA

Passo 8.2 – Assemblare entrambi i cavi AC di Backup e della rete utente connessa esternamente (grid) nel modo precedentemente indicato per i connettori, e poi alle porte di ingresso BACK UP e ON GRID dell'inverter.

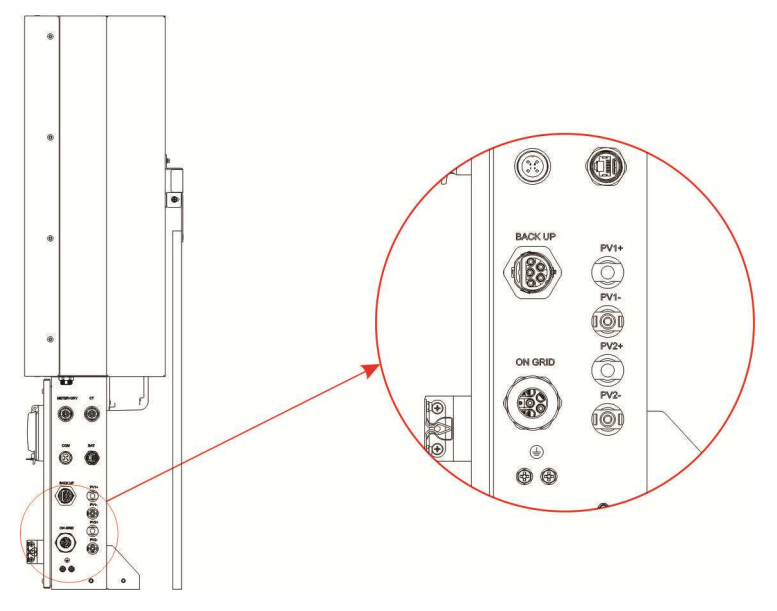

Figura 16 Ingressi BACK UP e ON GRID dell'inverter per i cavi AC.

Passo 9 – Collegare il cavo di comunicazione della batteria fornito con il prodotto dal connettore BAT presente sul lato destro della scatola delle connessioni dell'inverter alla medesima porta della batteria più alta. Quindi utilizzare i cavi di comunicazione forniti con le batterie per collegare le batterie tra loro tramite i rispettivi connettori sul lato sinistro.

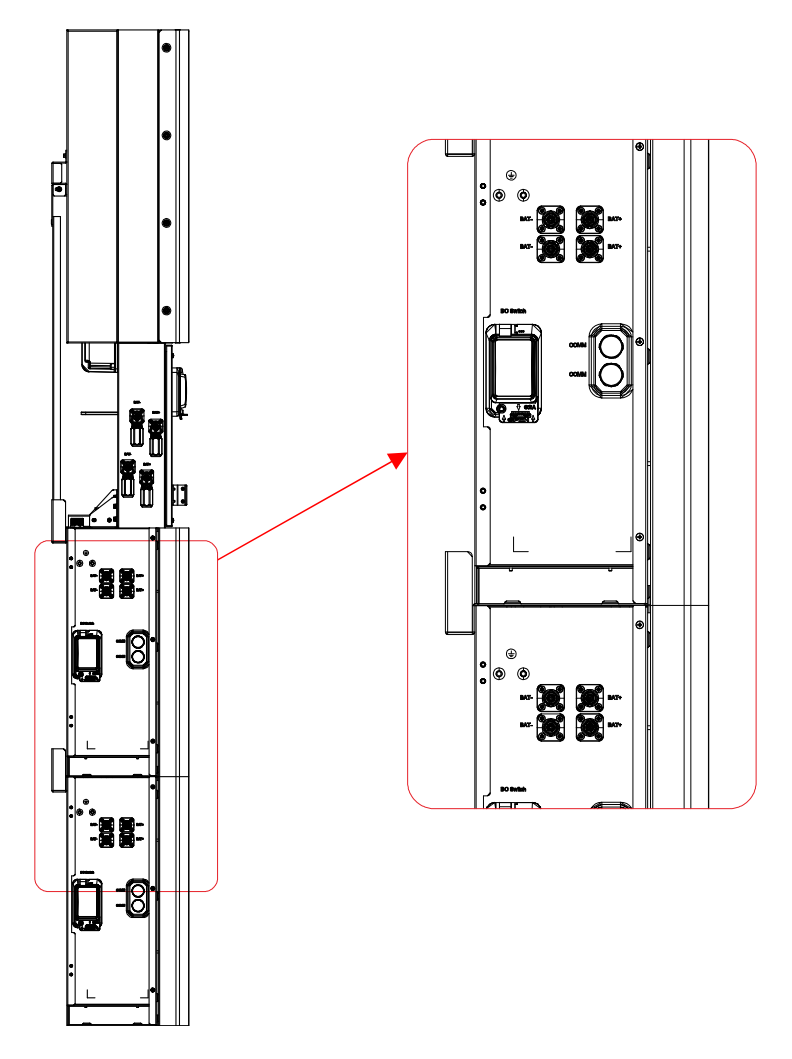

Figura 17 Collegare i cavi di comunicazione dati delle batterie

Passo 10 - Connettere i cavi di potenza DC dai connettori BAT+ e BAT- presenti sul lato della scatola delle connessioni dell'inverter alle batterie. Fare riferimento agli schemi riportati nella sezione 1.6 a seconda di quante batterie vanno collegate (qui sotto è presente lo schema per due batterie). Collegare inoltre il cavo di messa a terra.

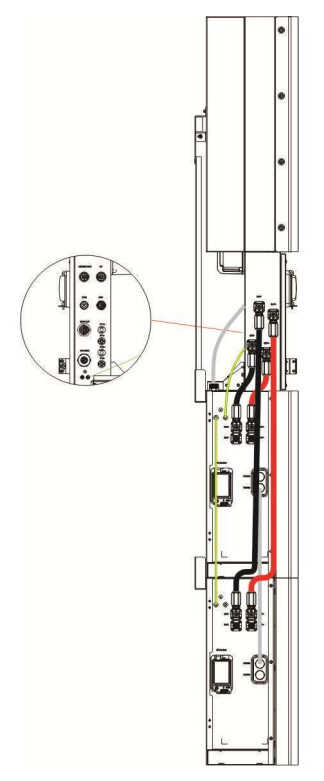

Figura 18 Connessione dei cavi di potenza delle batterie

Passo 11 – Chiudere i coperchi delle batterie e connettere i connettori PV-MC4 al sistema (connessione su entrambi i lati). Inoltre, connettere tutti i cavi AC ealla rete utente e di backup all'altro lato, il misuratore di energia elettrica METER, e i cavi Ethernet LAN. Infine chiudere il coperchio della scatola delle connessioni. L'installazione è ora completa.

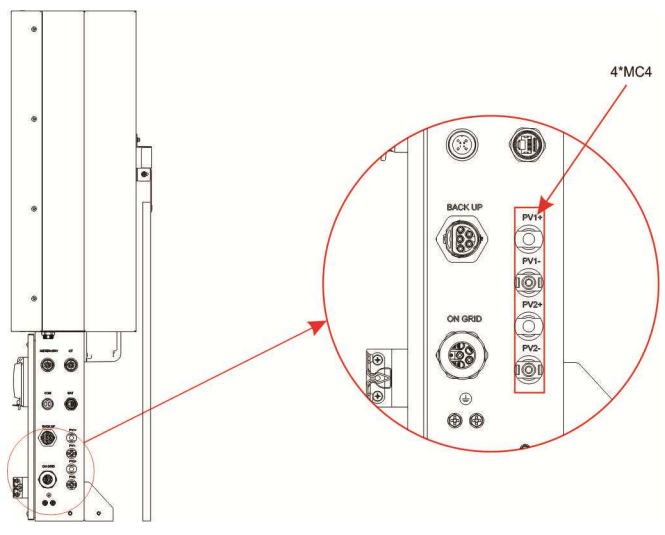

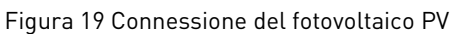

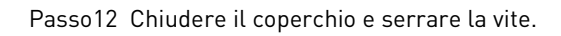

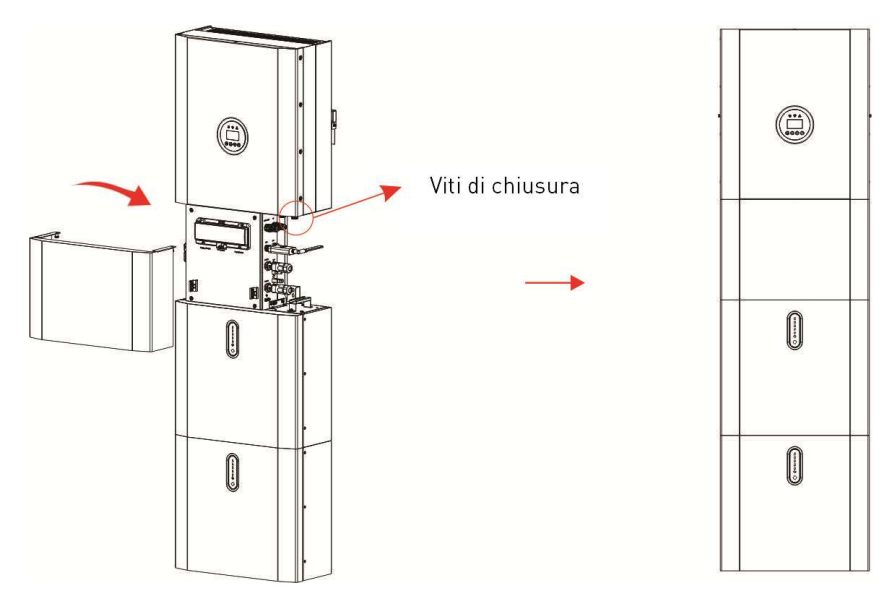

Figura 20

### ATTENZIONE:

L'interruttore AC per rete utente grid è di 32A minimo, 25A per la rete AC backup.

#### ATTENZIONE:

 E' necessario disconnettere la linea di potenza, i cavi di comunicazioni fra le batterie e l'inverter per fermare manualmente tutti I pacchi batteria.

#### SPECIFICHE:

Il metodo di protezione anti-islanding è per variazione di potenza.

# 2.3 Connessioni esterne CT

Il misuratore di energia deve essere montato e connesso alla rete esterna connessa dell'utente (grid) nel punto di ingresso della rete del distributore in modo che possa misurare il riferimento di rete e la potenza di immissione.

1. Allentare il dado ed eseguire le connessioni sull'anello di tenuta come sotto indicato.

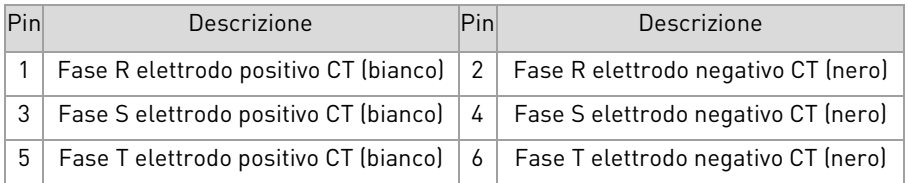

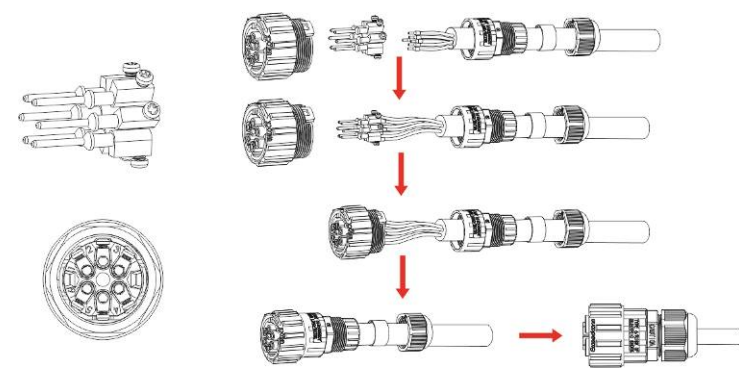

Figura 21
2. Chiudere il connettore impermeabile e avvitare il dado di chiusura.

3. Aprire la pinza amperometrica di connessione CT, inserire il cavo delle fasi dove le frecce devono essere direzionate verso la rete del distributore di energia. Chiudere la pinza amperometrica.

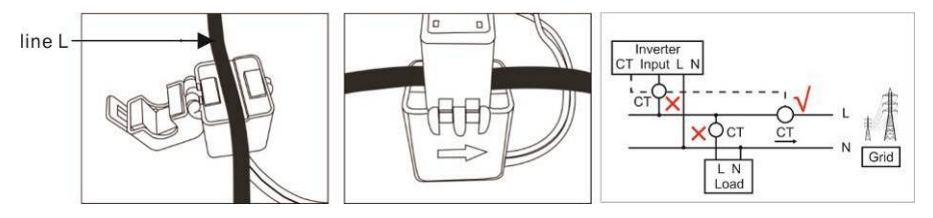

#### IMPORTANTE:

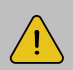

La pinza CT va piazzata nel punto di ingresso dalla rete di distribuzione. Se il test di funzionamento della pinza CT è superato ma l'inverter non riesce ancora a raggiungere la potenza di esportazione (la potenza non è controllabile o la potenza è sempre pari a 0) verificare la posizione di installazione della pinza.

### 2.4 Connessioni DRED (solo per DRM)

Il connettore DRM è supportato solo per il mercato australiano.

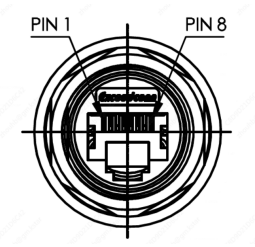

Figura 22 Connettore DRM

## 2.5 Porte di connessione COMM

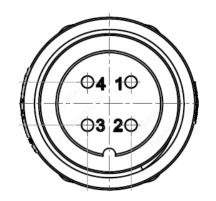

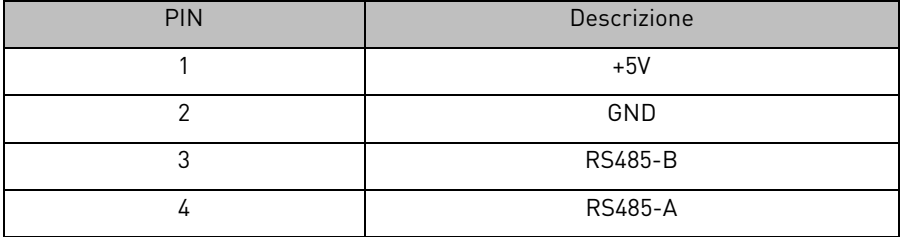

### 2.6 Connessione del METER+DRY

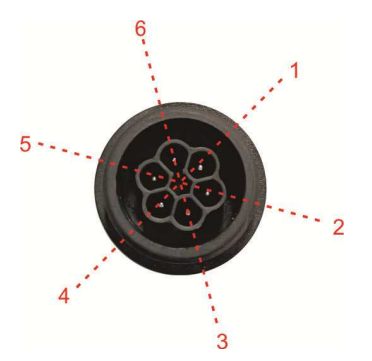

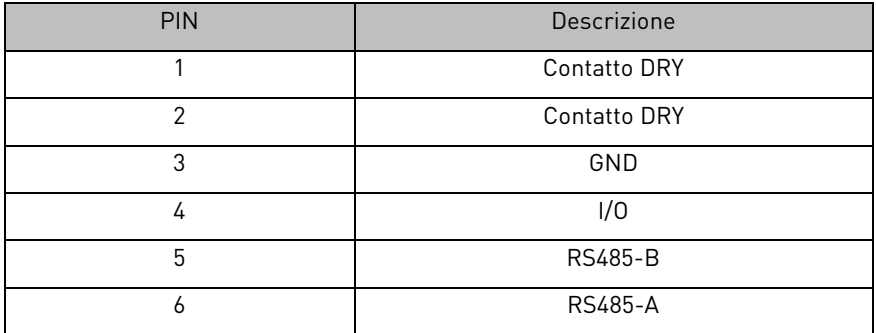

### 2.5 Schemi di connessione singoli

I tre differenti schemi di connessione sono sotto raffigurati:

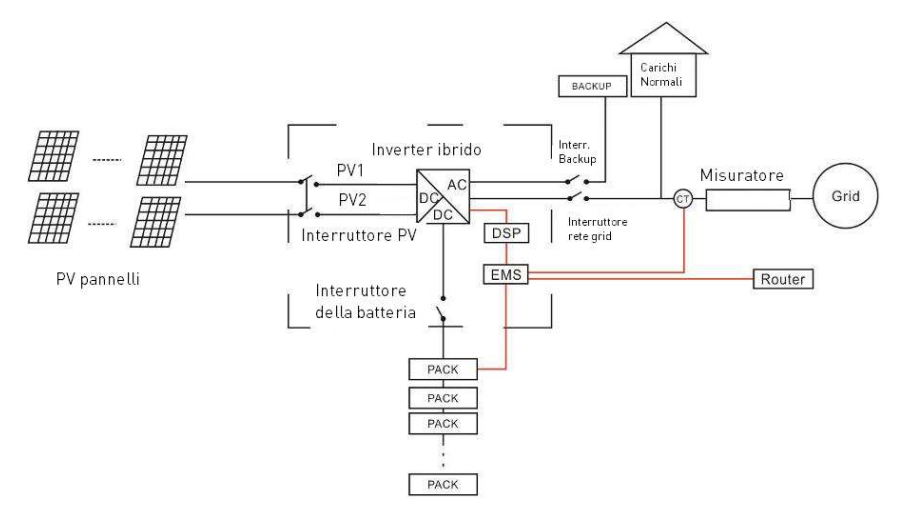

Figura 26 Schema di installazione di un sistema accoppiato in continua DC

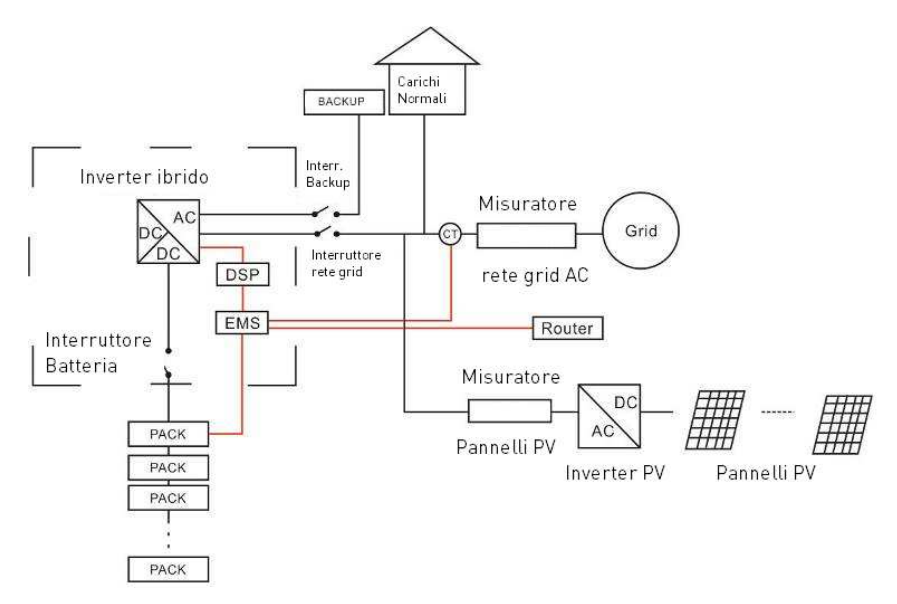

Figura 27 Schema di installazione di un sistema accoppiato in alternata AC

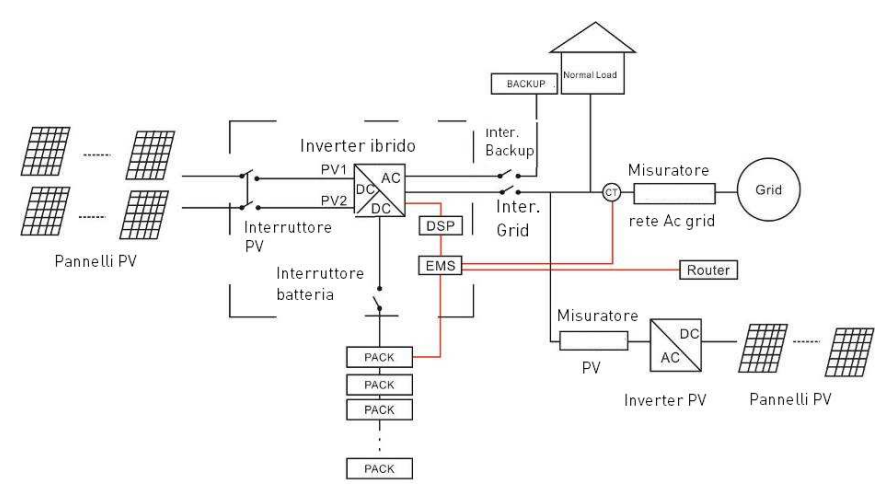

Figura 28 Schema di installazione di un sistema ibrido

# 3. Operazioni sul sistema

### 3.1 Accensione del sistema

Quando si accende il sistema, è molto importante seguire i seguenti passaggi per evitare danni al sistema. ATTENZIONE: Verificare per una seconda volta che le connessioni siano corrette prima di accendere il sistema.

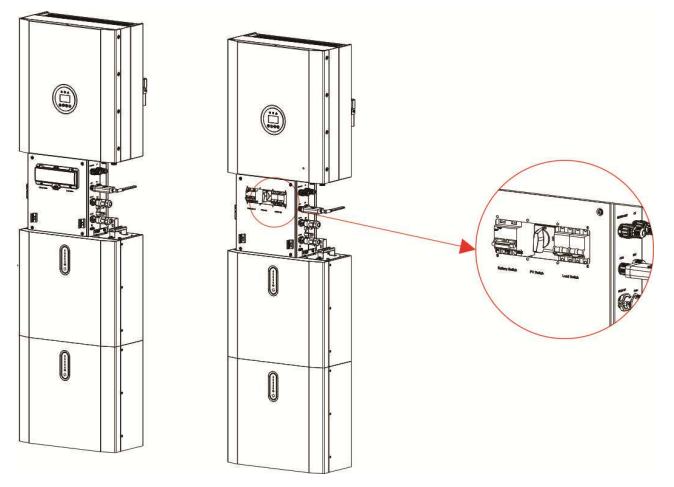

Passo 1 – Accendere l'interruttore della batteria sulla scatola delle connessioni.

Passo 2 – Premere l'interruttore delle batterie che è presente su ogni modulo fino a che la luce è accesa.

Passo 3 – Accendere l'interruttore di ingresso del campo fotovoltaico PV.

- Passo 4 Accendere gli interruttori della rete utente AC connessa esterna.
- Passo 5 Se i carichi di backup AC sono connessi accendere l'interruttore.

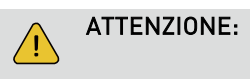

L'interruttore di Backup va acceso solo se I carichi sono presenti.

Passo 6 – Accendere l'interruttore generale per le batterie sulla scatola delle connessioni dell'inverter.

Passo 7 – Chiudere la scatola connessioni.

#### ATTENZIONE:

Se PV=0V, come ad esempio dopo il tramonto, verificare se il campo fotovoltaico è connesso e se funziona.

#### $\sqrt{N}$ ATTENZIONE:

Dispositivi come i condizionatori richiederanno almeno 2-3 minuti per ripartire. Se avviene un'interruzione di energia seguita da recupero immediato si possono causare danni ai dispositivi. Per evitare questo tipo di danno controllare che il condizionatore abbia la funzione di ripartenza ritardata. In caso contrario, l'inverter darà un errore di sovraccarico e bloccherà l'uscita per proteggere l'apparecchio, ma è comunque probabile che siano danni interni al condizionatore.

## 3.2 Spegnimento dell'inverter

Passo 1 - Aprire il coperchio della scatola delle connessioni sull'inverter e il coperchietto dell'interruttore delle batterie e spegnerlo.

Passo 2 – Spegnere gli interruttori della rete utente AC connessa (grid).

Passo 3 – Se presenti carichi di backup AC spegnere anche l'interruttore backup.

Passo 4 – Spegnere l'interruttore del lato PV sulla scatola delle connessioni.

Passo 5 –Aprire i coperchi esterni a fianco dei pacchi batteria, e l'eventuale coperchio di protezione degli interruttori delle batterie.

Passo 6 – Premere tutti gli interruttori di potenza della batteria fino a che le luci sono tutte spente.

Passo 7 – Chiudere il coperchio della batteria e della scatola delle connessioni.

### 3.3 Procedura di emergenza

Quando il sistema di accumulo della batteria BluE 8KT/BluE 10KT/BluE 12KT non funziona normalmente, si possono spegnere tutti gli interruttori della rete di energia AC connessa e sull'inverter stesso, e l'interruttore della batteria allo stesso tempo. Per evitare lesioni personali potenzialmente letali, se si desidera riparare o aprire il sistema dopo che l'alimentazione è stata interrotta misurare la tensione ai terminali di ingresso con un tester opportunamente tarato. Prima di lavorare sull'apparecchiatura, verificare che non vi sia alimentazione elettrica di rete al sistema di accumulo! Il coperchio superiore non può essere aperto fino a che la capacità del circuito intermedio all'interno dei moduli batteria non si scarica completamente dopo circa 15 minuti.

#### 3.3.1 Piano di gestione delle emergenze

1. Disconnettere tutti gli interruttori del lato AC in modo da isolare l'inverter.

2. Controllare se la rete di alimentazione AC è funzionante senza inverter. Se la rete è funzionante connetterla lasciando scollegato l'inverter.

3. Registrare ogni dettaglio relativo al problema, così che il Produttore possa analizzare e correggere il problema. Qualsiasi operazione sul sistema di accumulo durante un guasto è severamente vietata, contattare il prima possibile il Produttore.

4. Le celle della batteria contengono un po' di ossigeno all'interno e tutte le celle sono dotate di valvole antideflagranti, l'esplosione non si verifica quasi mai. 5. Quando l'indicatore luminoso sulla batteria mostra un guasto rosso, verificare il tipo di guasto tramite il protocollo di comunicazione e contattare il personale di assistenza post-vendita per capire come procedere.

#### 3.3.2 Rischi connessi

Se la batteria perde dell'elettrolita, evitare contatti fisici con liquidi e gas. Se si viene in contatto con le sostanze chimiche eseguire subito le seguenti azioni:

Inalazione: evacuare l'area e recarsi subito presso un medico.

Contatto con occhi: Sciacquare immediatamente sotto acqua corrente e pulita e recarsi quanto prima presso un medico.

Contatto con la pelle: Lavare accuratamente l'area interessata con acqua e recarsi quanto prima presso un medico.

Ingestione: Indurre il vomito e recarsi quanto prima presso un medico.

43

#### 3.3.3 Situazione di incendio

In caso di incendio nel luogo in cui è installato il pacco batteria adottare le seguenti contromisure:

#### Mezzi di estinzione del fuoco

Durante il normale funzionamento non è richiesto alcun respiratore. Le batterie in fiamme non possono essere spente con un normale estintore. Si richiede estintori speciali come il Noves 1230, l'FM-200 o un estintore alla diossina. Se l'incendio non proviene da una batteria, per l'estinzione è possibile utilizzare i normali estintori ABC.

#### Manovre in caso di incendio

1. Se si verifica un incendio durante la ricarica delle batterie scollegare l'interruttore automatico del pacco batteria per interrompere l'alimentazione della ricarica, ma solo se si è in condizioni di sicurezza per farlo.

2. Se la batteria non è ancora in fiamme, spegnere l'incendio prima che anche la batteria prenda fuoco.

3. Se la batteria ha già preso fuoco evacuare il locale e non provare a spegnere l'incendio, e chiamare i Vigli del Fuoco immediatamente.

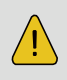

E' molto probabile una esplosione della batteria sopra i 150 °C. Se la batteria è in fiamme rilascia gas tossici, non avvicinarsi.

#### Modi efficaci per gestire gli incidenti

- Batteria in ambiente asciutto: collocare la batteria danneggiata in un luogo separato il tecnico dell'assistenza.
- Batteria in ambiente umido: tenersi lontano dall'acqua e non toccare nessuna parte della batteria, dell'inverter o del cablaggio che è in contatto con l'acqua.
- Non riutilizzare una batteria che è stata bagnata in precedenza e contattare il più presto il servizio assistenza.

# 4 Configurazione e uso del display

### 4.1 Panoramica delle funzioni

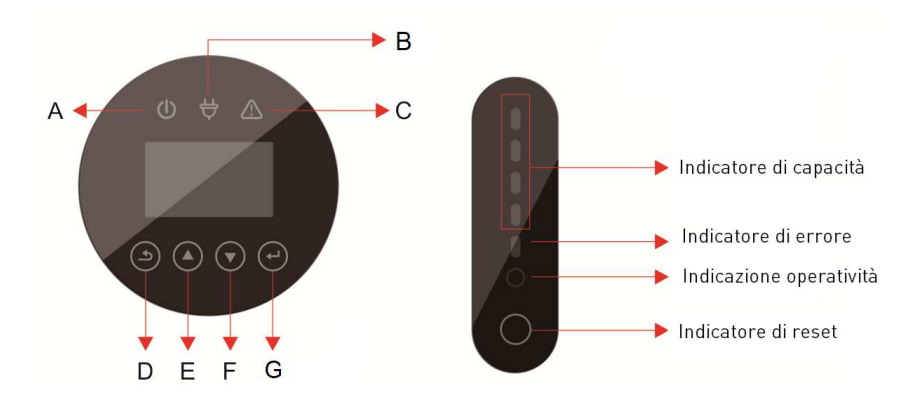

Figura 30 E8KT/E10KT/E12KT display Figura 31 Interfaccia della batteria

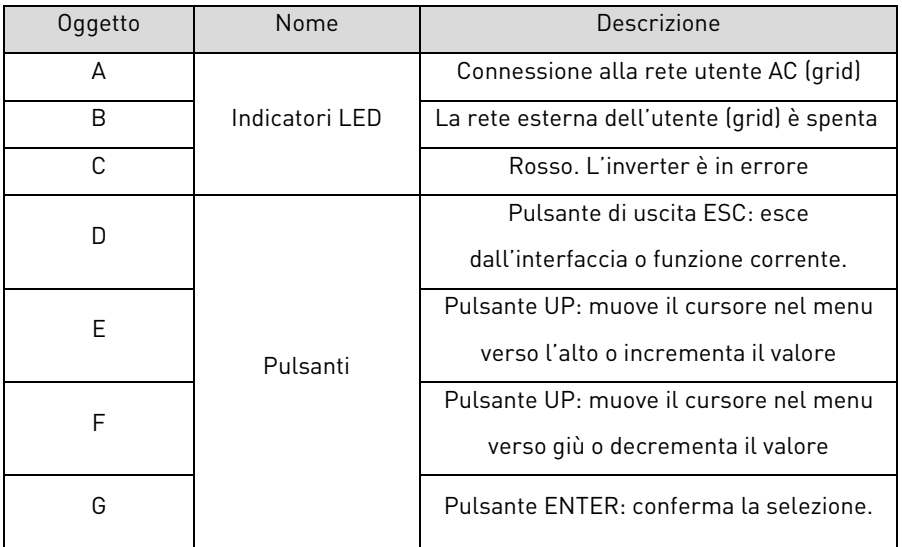

#### Descrizione dell'indicatore LED

Tabella 4.1 Indicazione dello stato dei LED (On = LED acceso, Off= LED Spento).

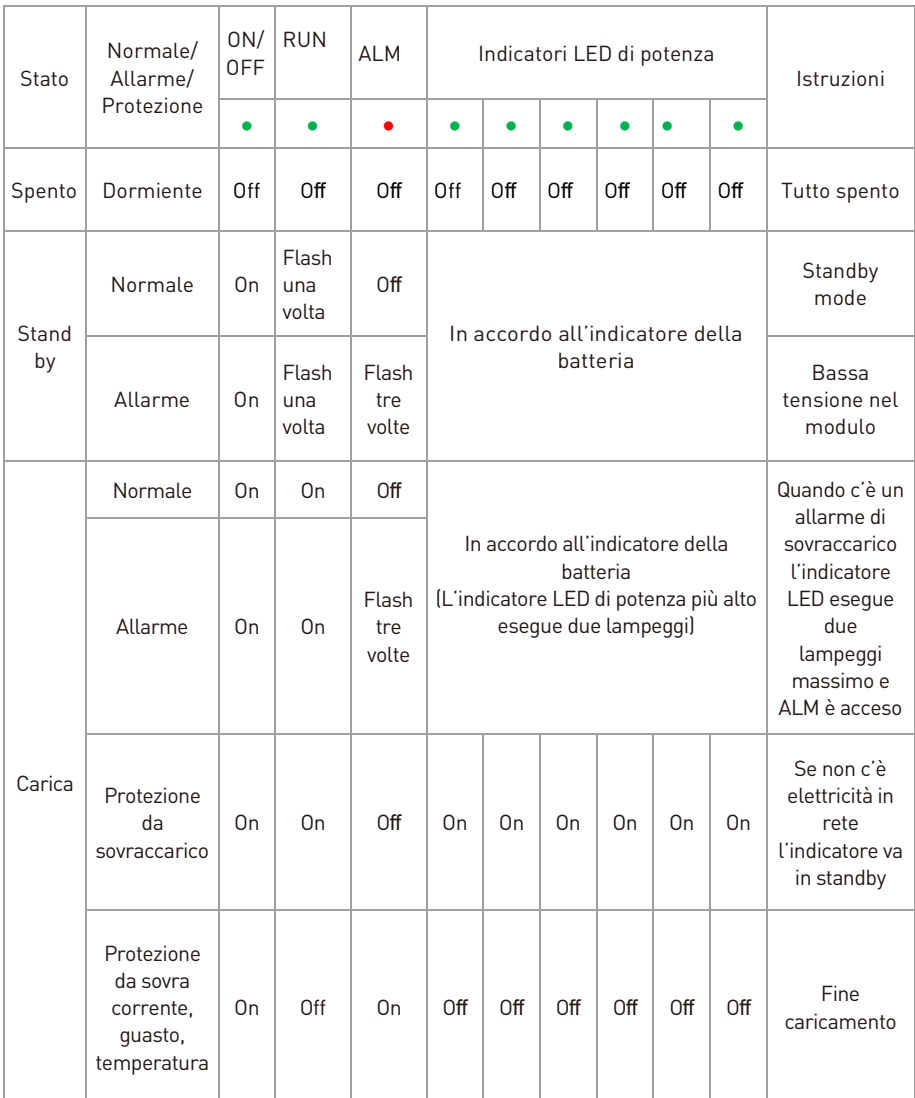

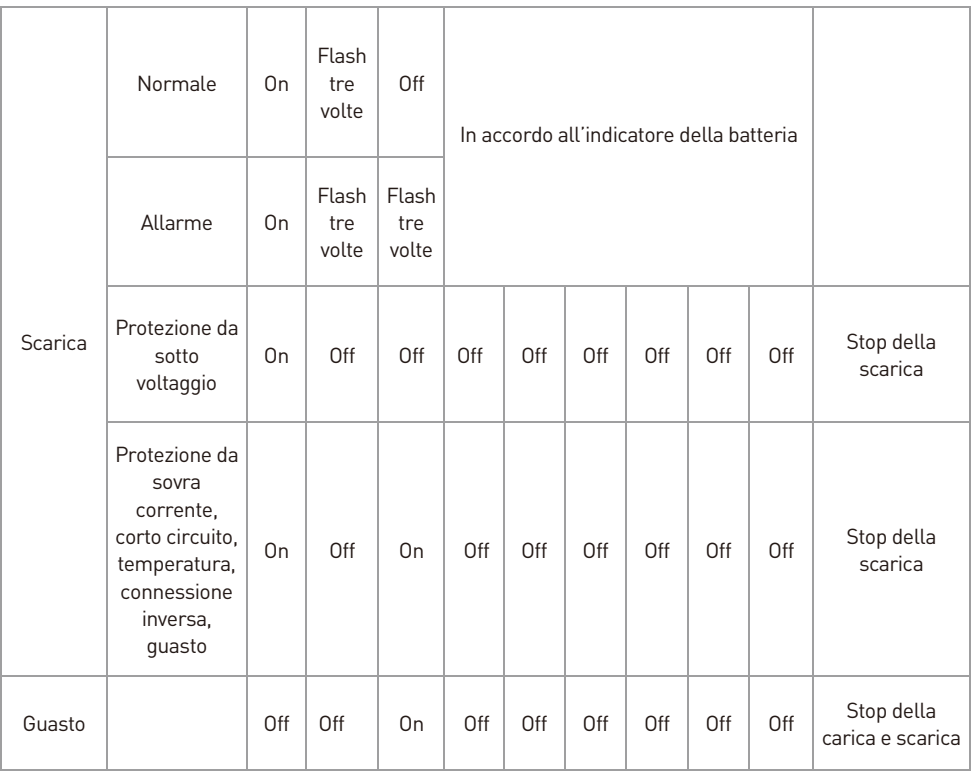

### 4.2 Configurazione nel display

#### 4.2.1 Impostazioni iniziali

Dopo che il sistema di accumulo è stato installato e acceso può essere configurato da menu. Sotto è riportata la tabella dei menu di interesse generale che permettono la configurazione di partenza del sistema (l'intero menu completo delle impostazioni di sistema è nella sezione 4.3). Premere ESC per entrare nell'interfaccia di configurazione e la password di default è 00000.

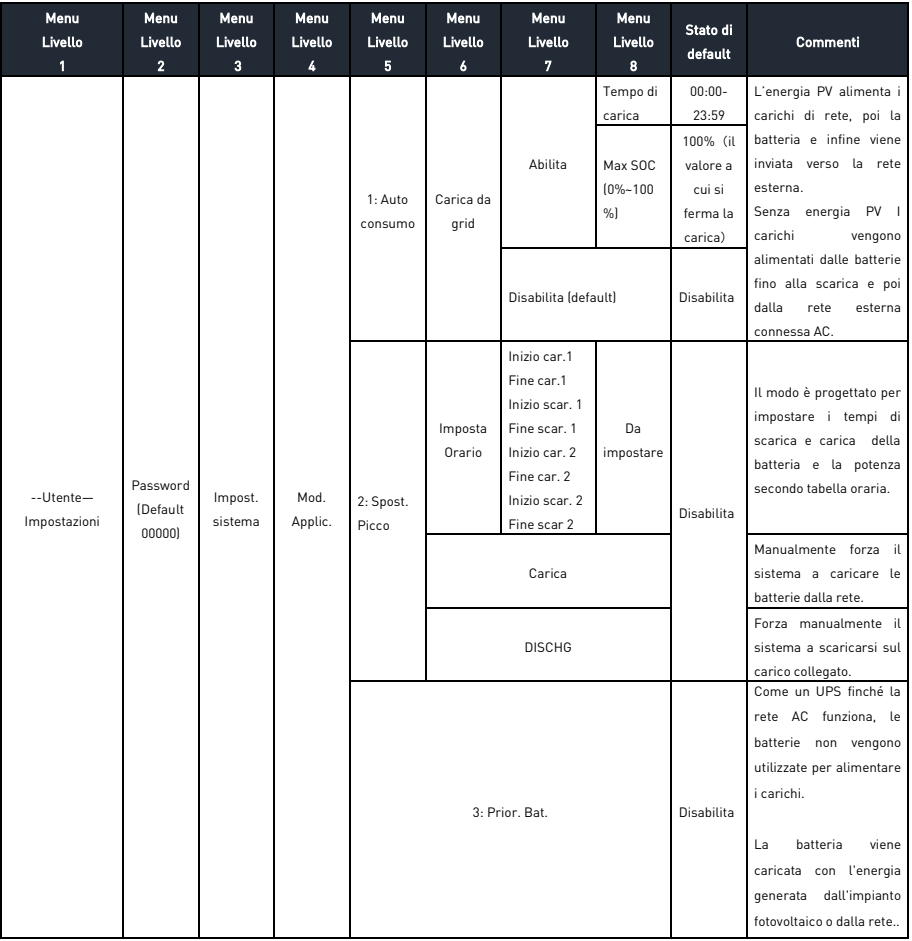

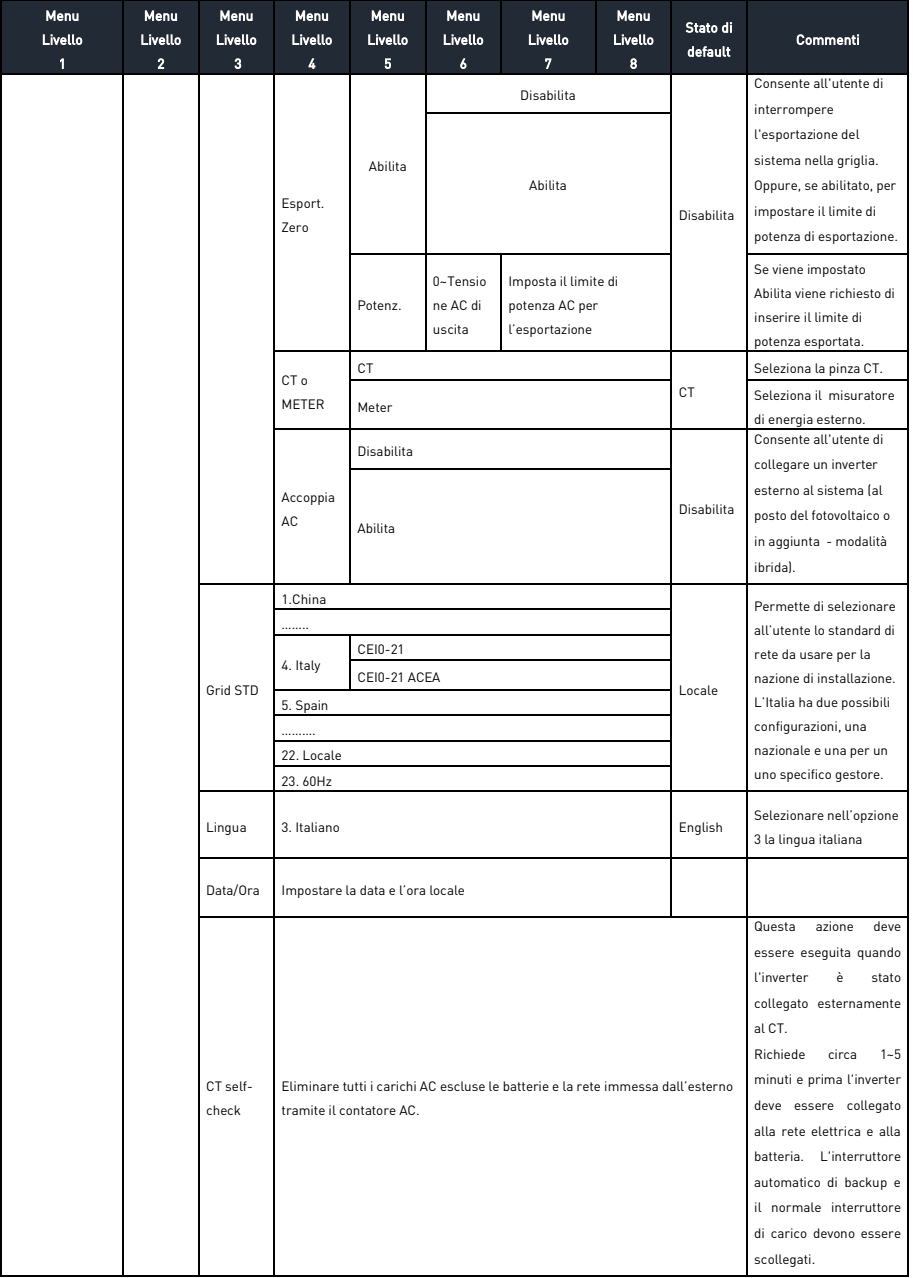

#### Auto test CT (self-check CT):

Passo 1 - Aprire le pinze amperometriche CT esterne, inserire i fili nello slot e richiuderli. Le frecce indicano la direzione verso la rete elettrica del distributore.

Passo 2 - Sconnettere i carichi di backup e la rete AC dell'utente connessa (grid).

- Passo 3 Connettere la sola rete esterna AC del distributore e la batteria.
- Passo 4 Eseguire il test CT self-check dal display dell'inverter.

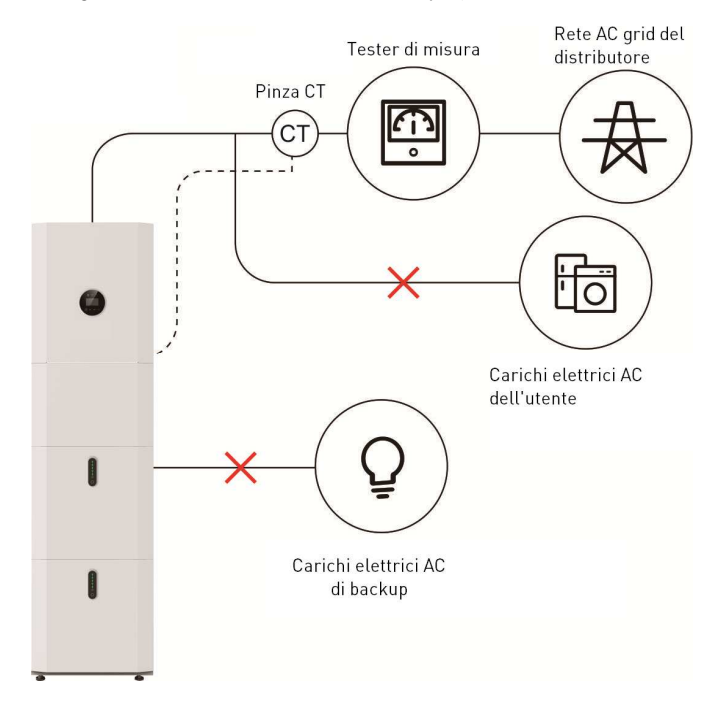

## 4.3 Configurazione delle impostazioni del sistema

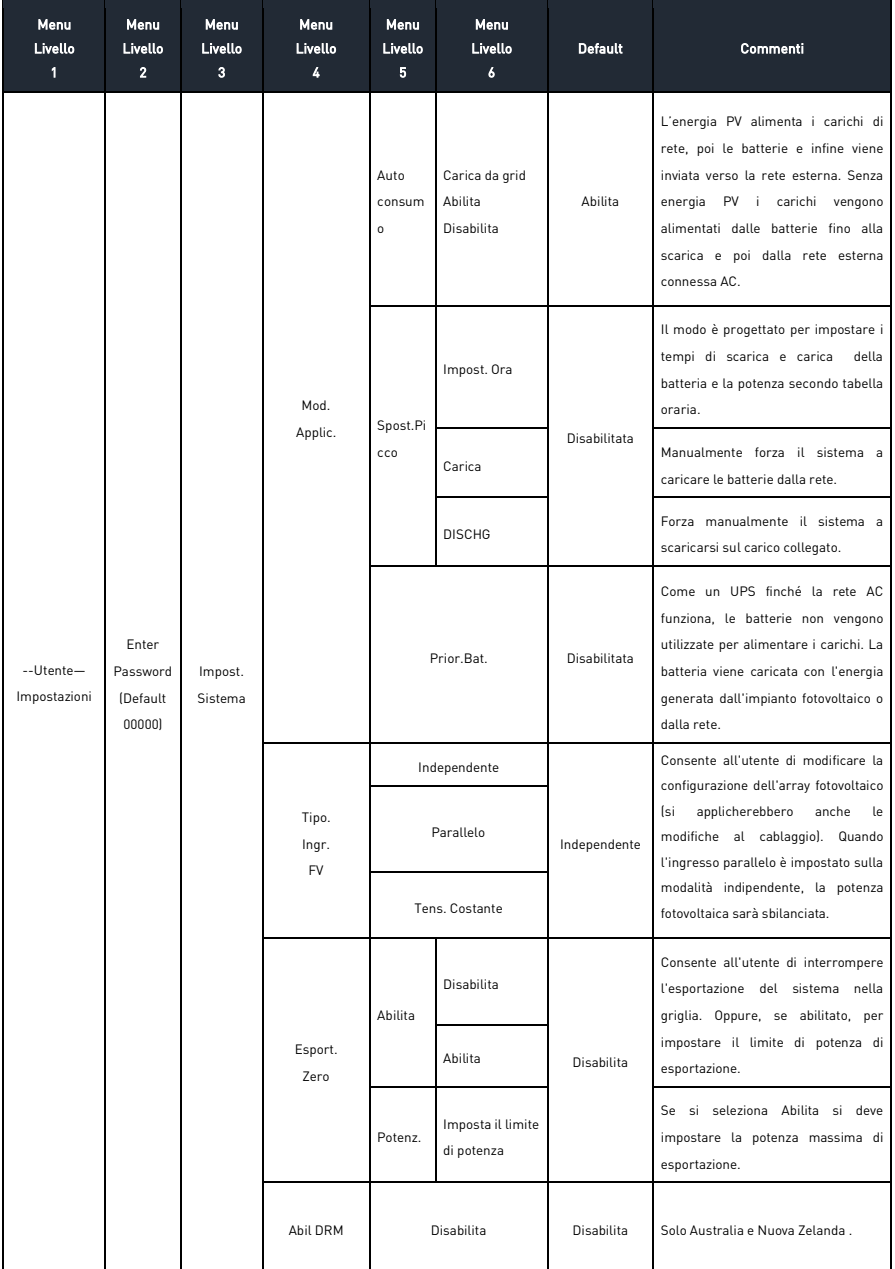

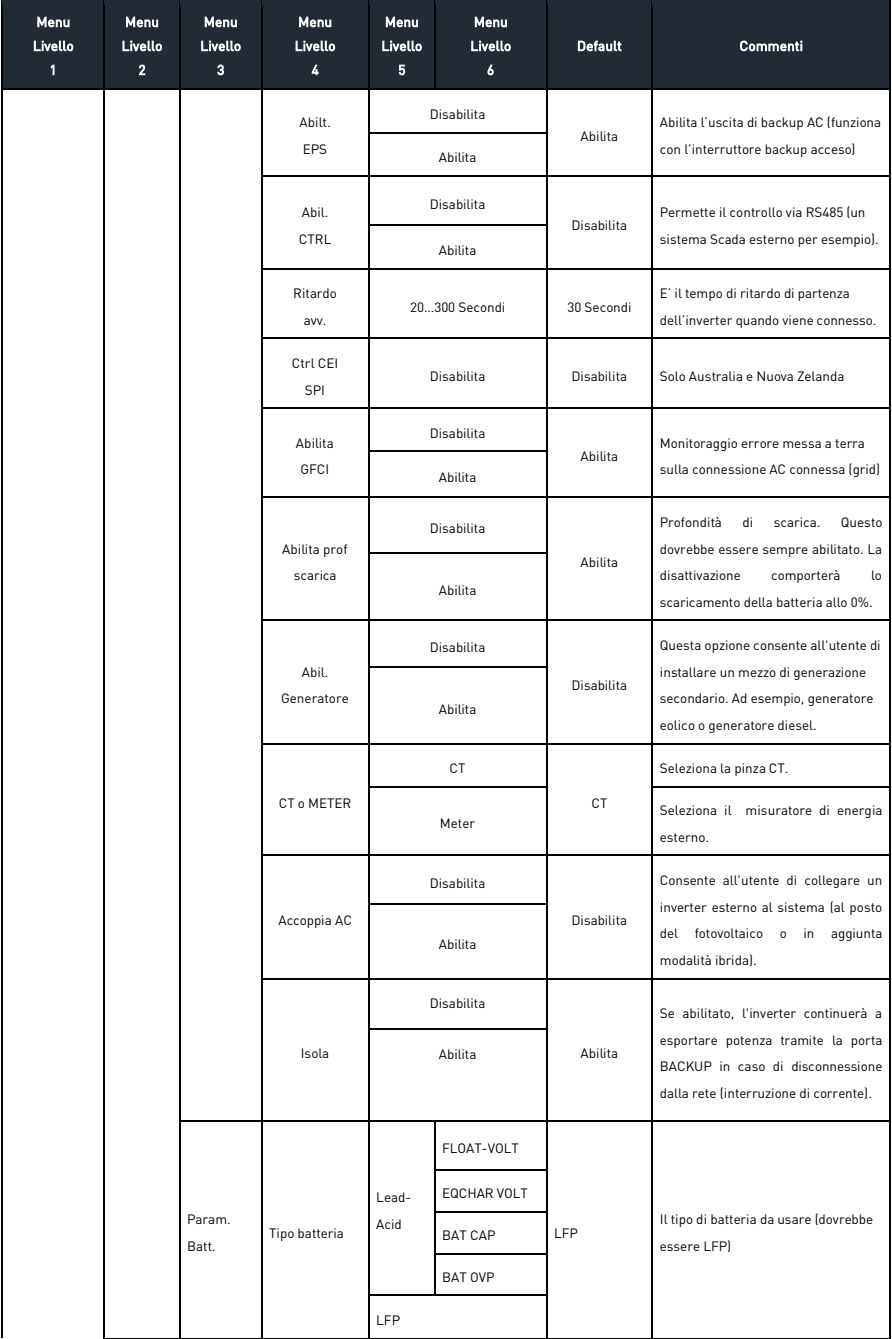

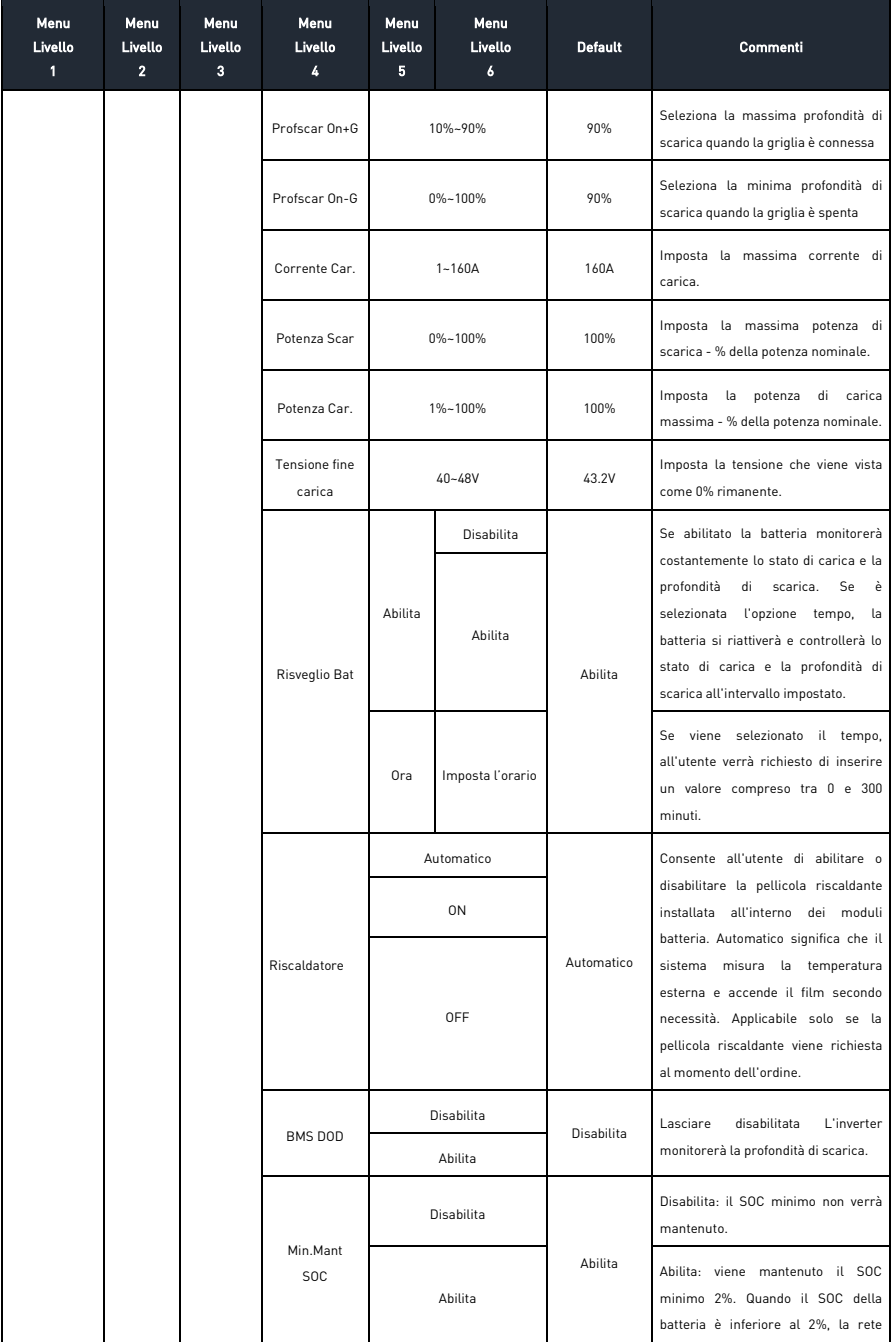

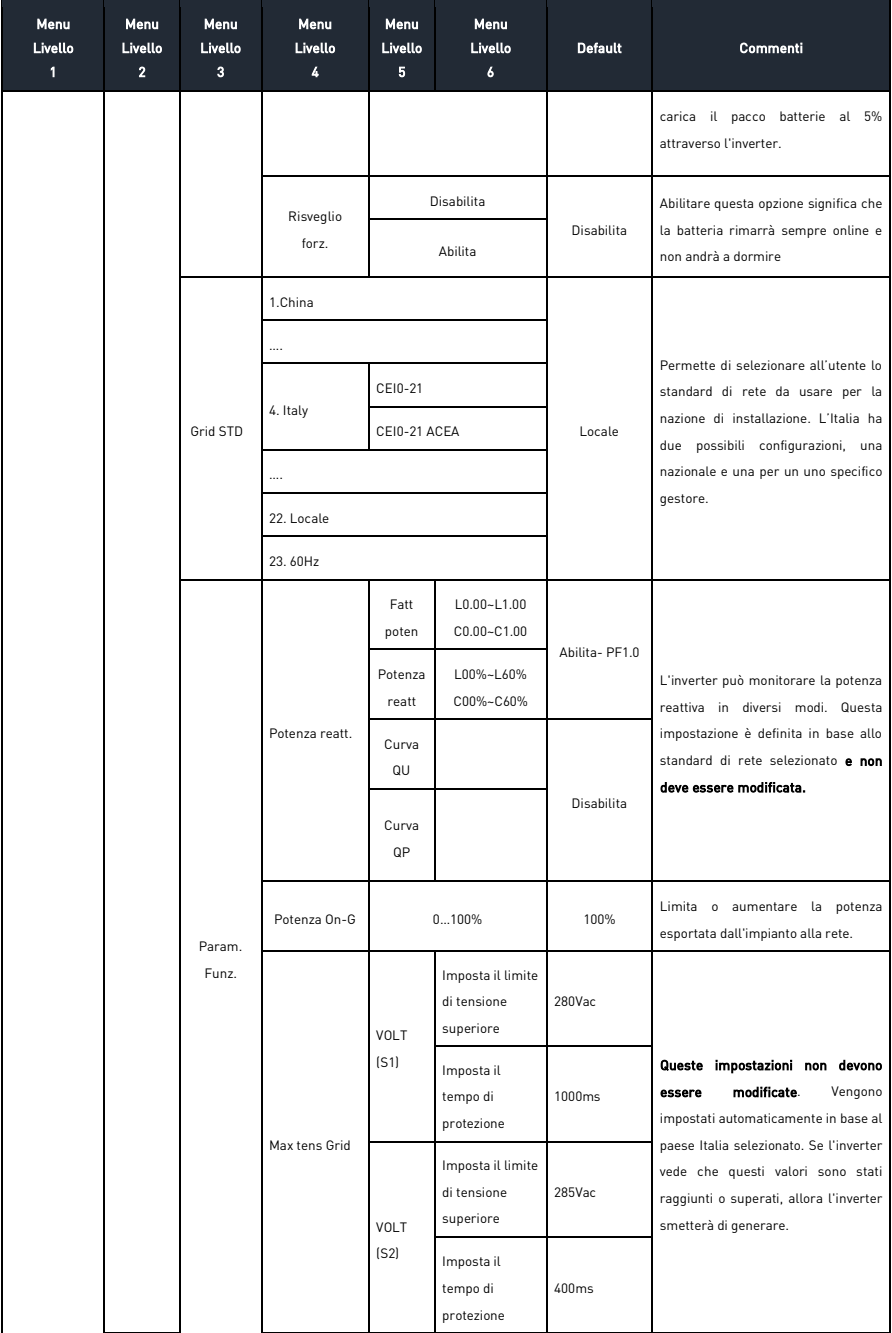

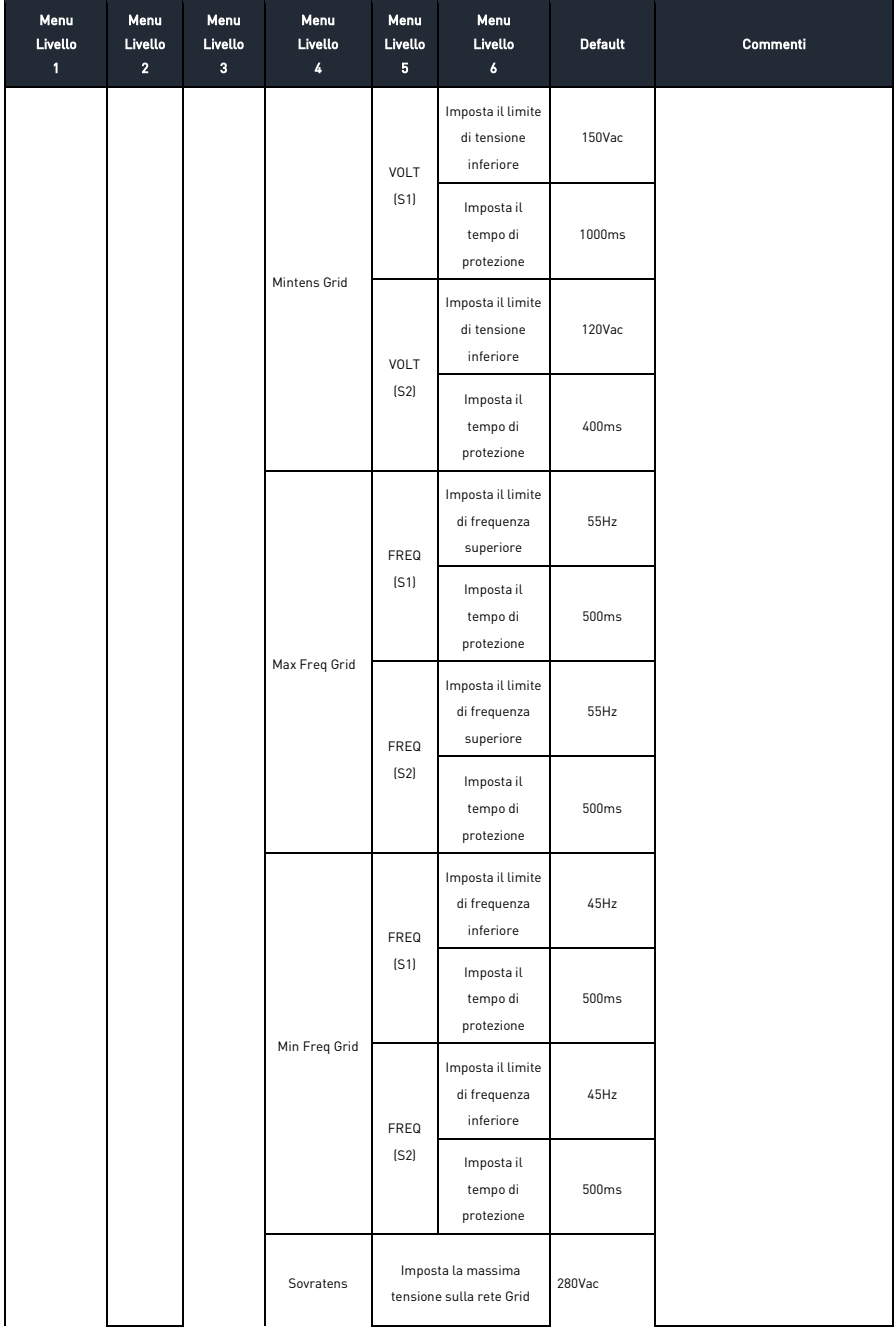

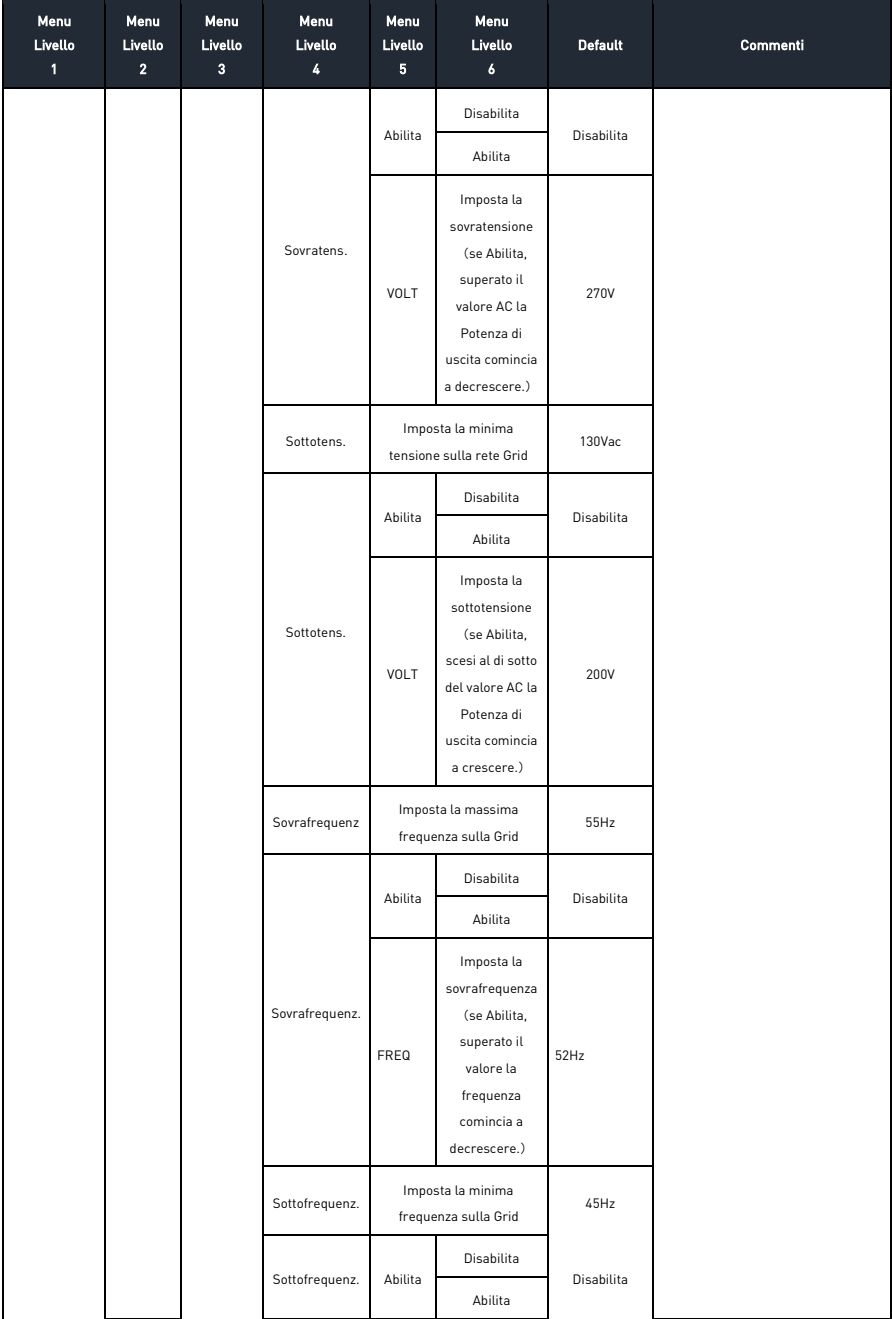

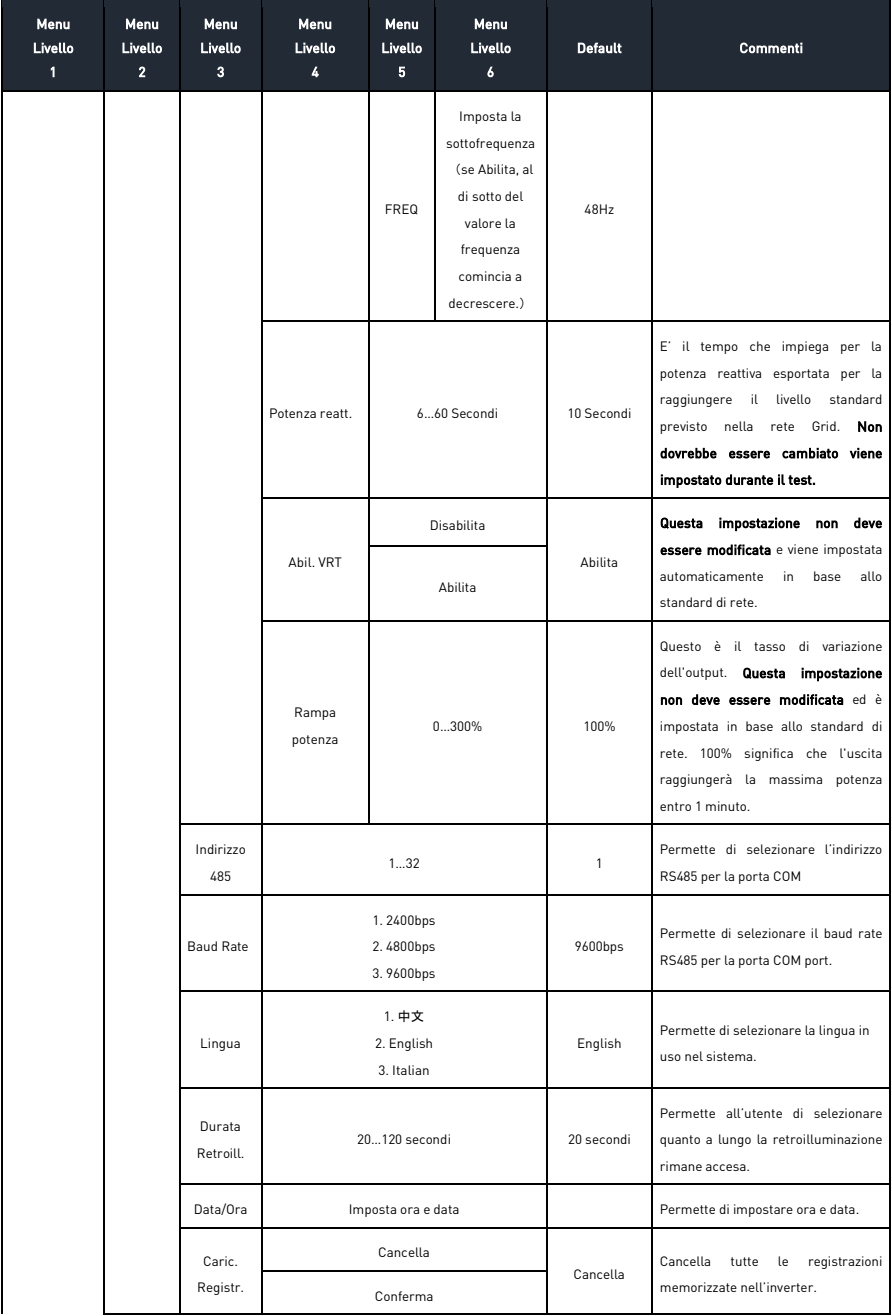

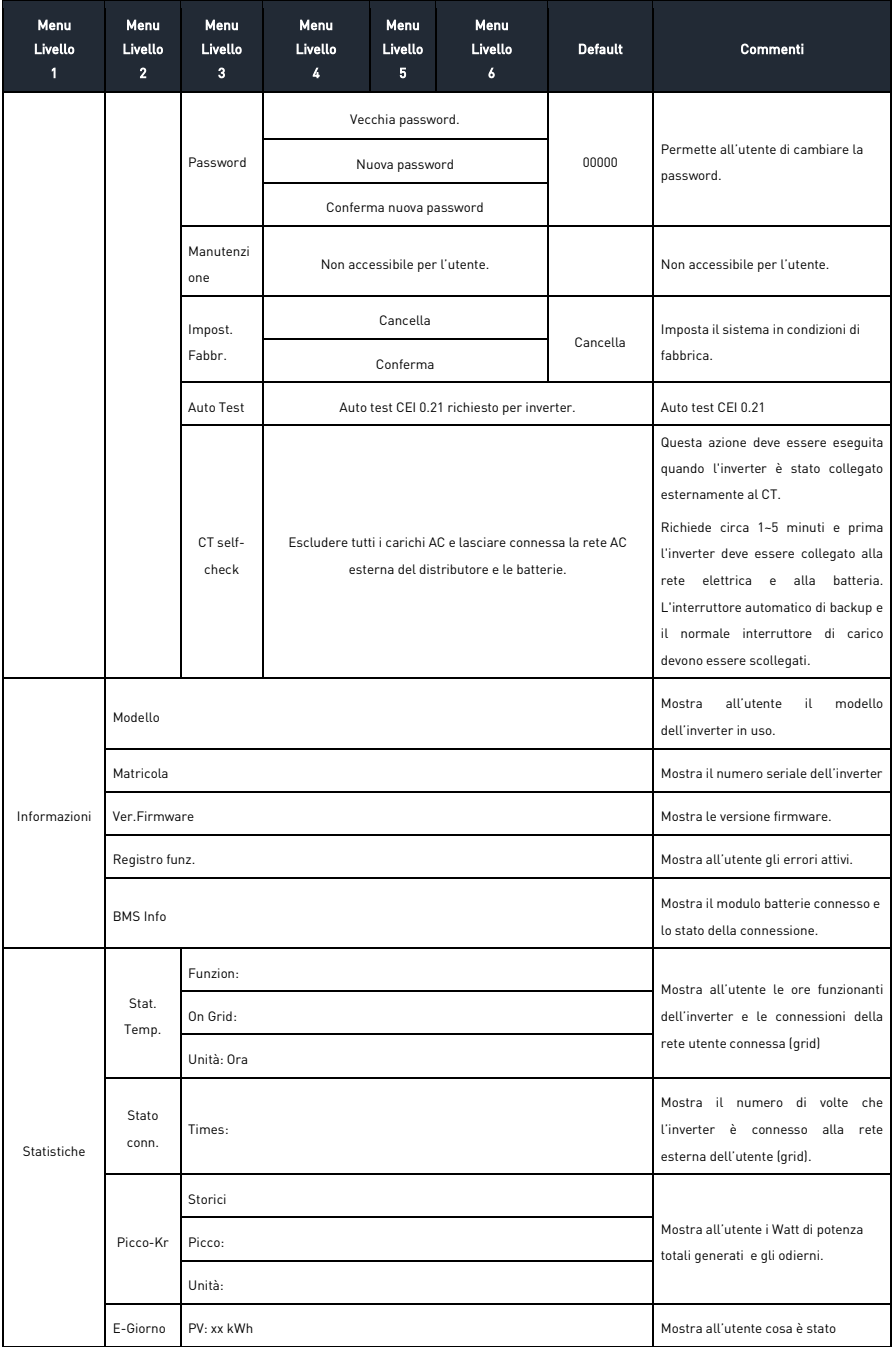

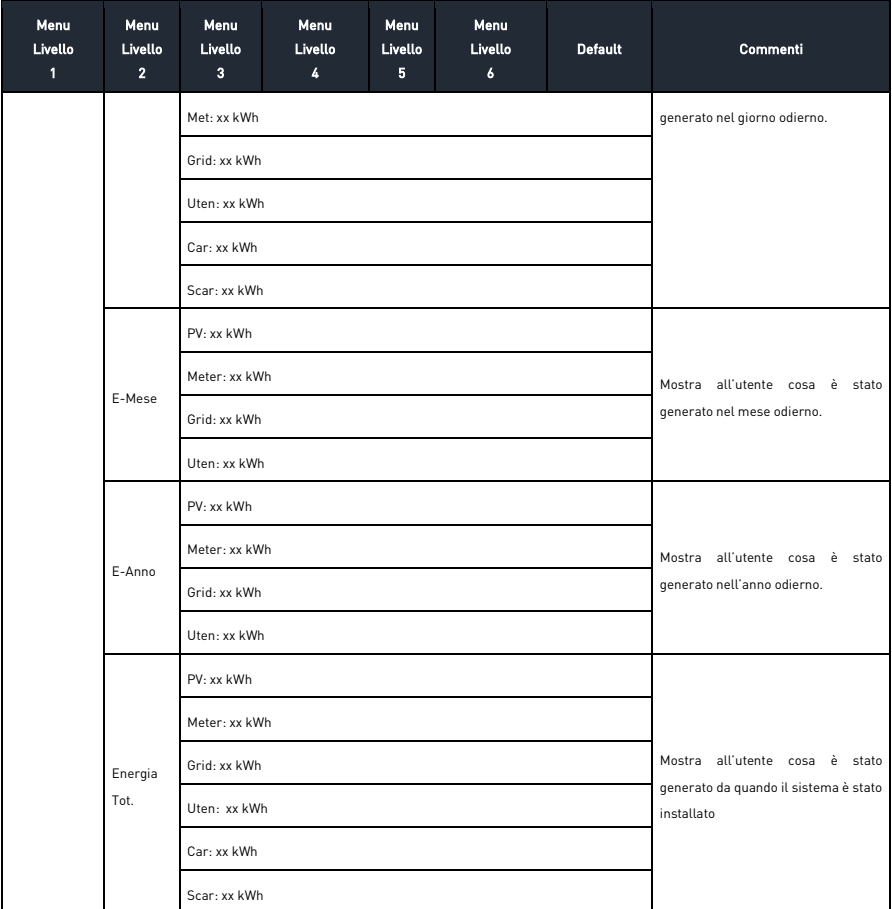

## 5 Stoccaggio e ricarica della batteria

### 5.1 Requisiti per il stoccaggio delle batterie

- 1. Prerequisti ambientali per lo stoccaggio:
- temperatura ambiente: -10℃~45℃, temperatura raccomandata: 20℃~30℃;
- umidità relativa: 0%RH~90%RH;
- in un posto secco, ventilato e pulito;
- non usare solventi organici corrosive, spray o altre sostanze;
- non esporre alla luce diretta del Sole;
- a meno di 2 metri da altre fonti di calore.

#### 5.2 Durata dello stoccaggio delle batterie

In linea di principio non è consigliabile stoccare la batteria per molto tempo. Utilizzare le batterie quanto prima possibile. Le batterie immagazzinate devono essere stoccate secondo i requisiti qui descritti.

Tabella 5.2 Intervallo di ricarica delle batterie al litio

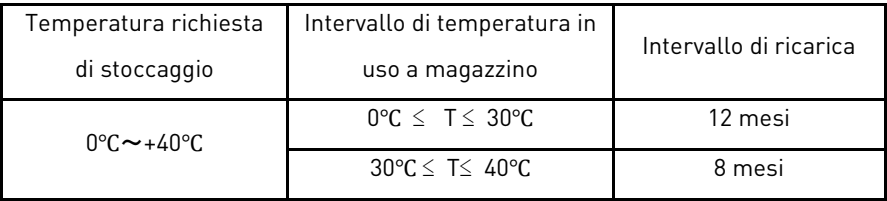

1 . Se una batteria è deformata, rotta o con perdite non utilizzarla indipendentemente dal tempo di stoccaggio.

2.Il periodo massimo permesso per lo stoccaggio è di 3 anni e il, numero massimo di volte che si può ricaricare durante questo periodo è di 3 volte. Per essere più chiari, se la ricarica della batteria è eseguita ogni 8 mesi il numero massimo di ricariche permesso è di tre volte, se la ricarica della batteria permessa è eseguita ogni 12 mesi il massimo numero di volte che si può ricaricare è 3 volte. Se si eccede il tempo di stoccaggio è necessario smaltire la batteria.

3.Una batteria al litio che è stata stoccata per un tempo lungo diminuisce la sua capacità. Tipicamente in un periodo lungo 12 mesi la diminuizione è irreversibile ed arriva al 3%–10%. Se il cliente conduce un test di scarica e accettazione in accordo a questa specifica dopo questo periodo, c'è un rischio che una batteria abbia una capacità inferiore al 100%.

### 5.3 Ispezione della batteria prima della ricarica

Prima di ricaricare una batteria verificare accuratamente l'aspetto esterno, in particolare: deformazioni, danni all'involucro, fuoriuscite di sostanze.

# 6 Guida rapida per lo Stick Logger

### 6.1 Download APP

Passo 1: Eseguire la scansione del QR Code sotto riportato. La versione SOLARMAN Business è per uso professionale destinata all'installatore, mentre la versione SOLARMAN Smart è per l'utente finale.

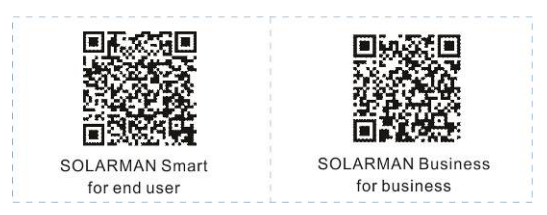

Scaricare le APP per il telefonino:

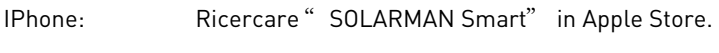

Android: Ricercare "SOLARMAN Smart" in Google Play.

### 6.2 Installazione dello Stick Logger

Passo 1: Collegare lo Stick logger all'inverter come mostrato nella figura.

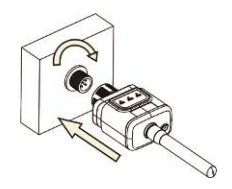

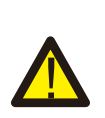

Usare il connettore per la rotazione.

**ATTENZIONE** 

Si prega di non tenere il corpo del logger per effettuare ruotare durante

l'installazione o la rimozione.

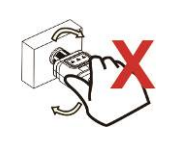

## 6.3 Stato di funzionamento

6.3.1 Indicazione del led dello stick logger

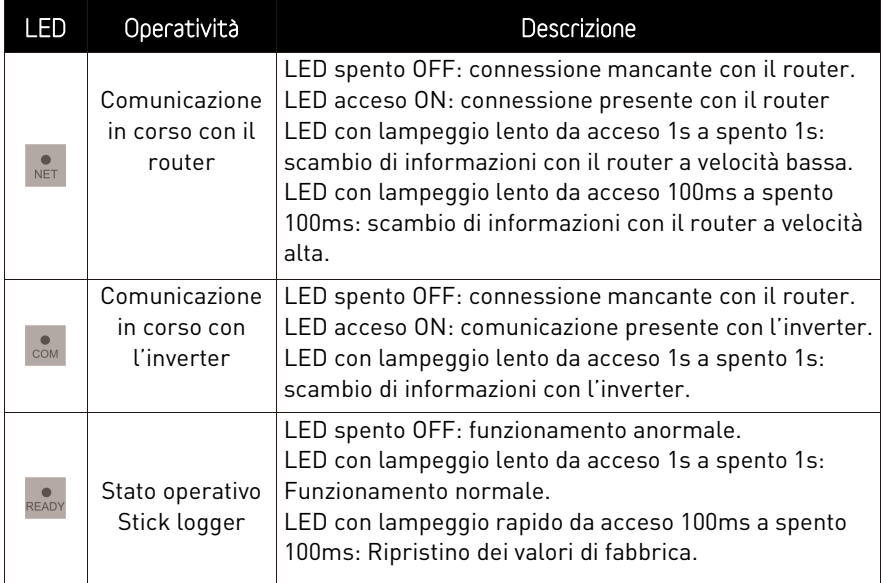

Questo è lo stato dei LED nelle normali operazioni dello Stick logger quando il

router e l'inverter sono connessi normalmente con l'applicazione collegata:

1. se la connessione è normale con il server il LED NET è acceso all'accensione,

2. se lo Stick logger sta funzionando senza errori il LED READY lampeggia lentamente.

3. se la connessione è normale con l'inverter il LED COM è acceso.

### 6.4 Gestione delle anomalie

Se in funzionamento dello Stick logger non è normale, per cortesia fare riferimento alla tabella seguente e analizzare il problema a seconda della condizione dei LED.

Se ancora il problema non viene risolto contattare il servizio di assistenza.

#### Usare la tabella seguente dopo che lo Stick logger è stato acceso da almeno

#### 2 minuti.

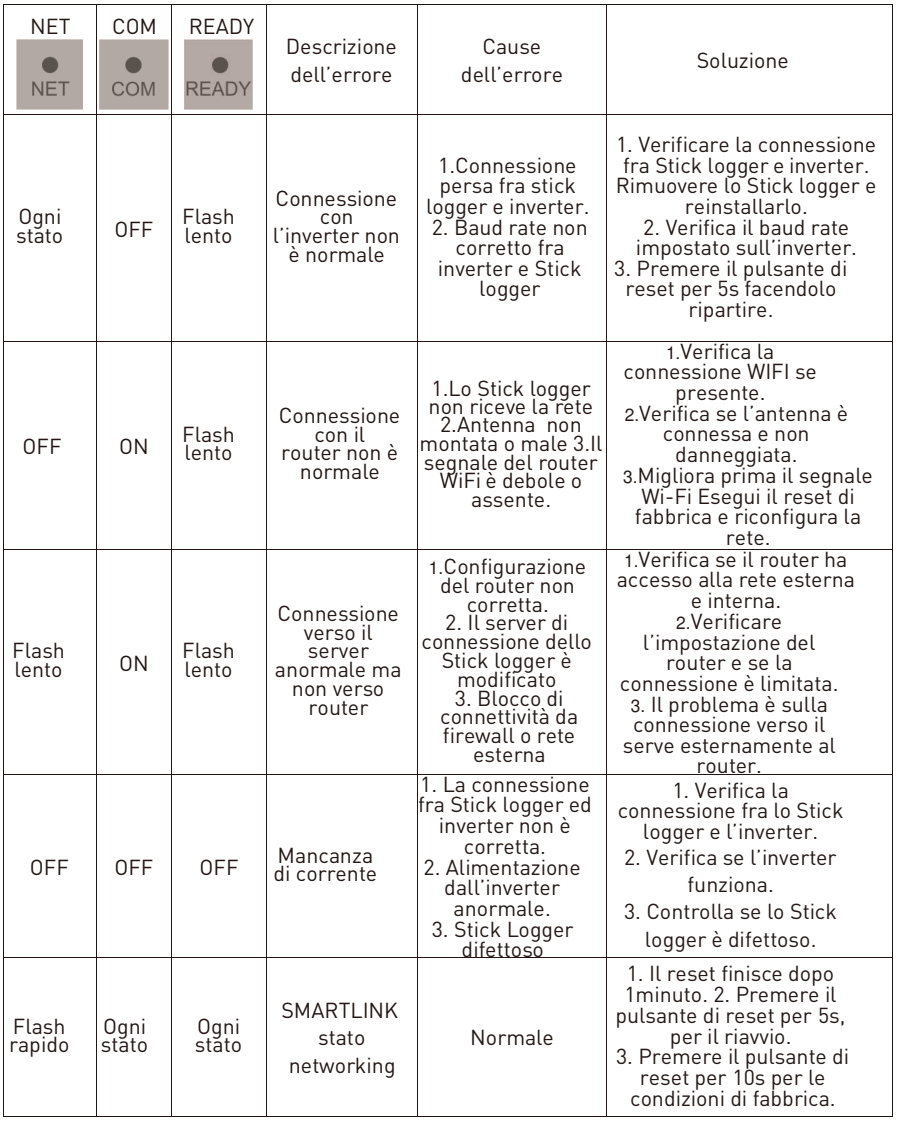

Tabella – Gestione delle anomalie dello sticker logger

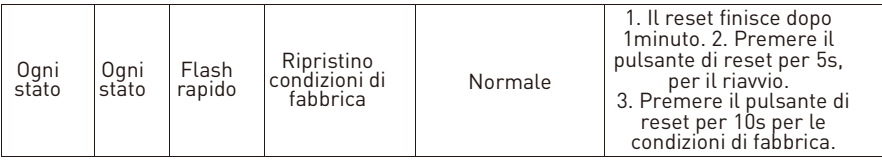

### 6.5 Note d'utilizzo per il pulsante di riavvio

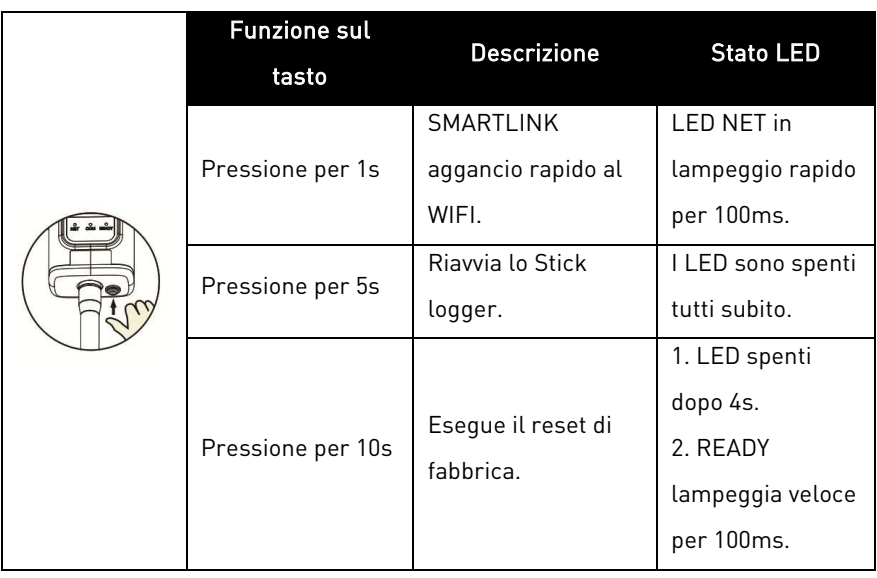

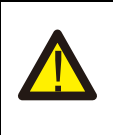

#### **AVVERTENZE**

Non rimuovere il cappuccio di protezione del pulsante di reset.

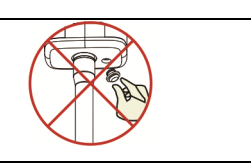

# 7 SOLARMAN Smart APP

### 7.1 Registrazione

Dopo aver scaricato l'app SOLARMAN Smart si prega di registrarsi per garantire il corretto funzionamento. Clicca su "Registra" per continuare.

Il sistema supporta attualmente la registrazione via e-mail o telefono. Si prega di seguire:

1. Imposta l'account di accesso. (numero di telefono o e-mail)

2. Impostare la password. (Lunghezza password: 6-50 caratteri)

Per motivi di sicurezza, password con numeri consecutivi (p.e 123456) o stessi caratteri (p.e AAAAA123) non saranno accettati.

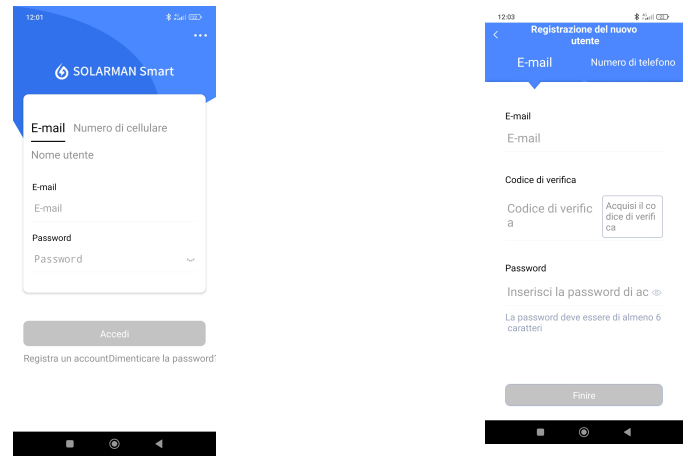

### 7.2 Creare un impianto

Dall'intero dell'APP cliccare su "Aggiungi ora" per creare il proprio impianto. Per cortesia compilare le informazioni di base dell'impianto e altre poche informazioni qui.

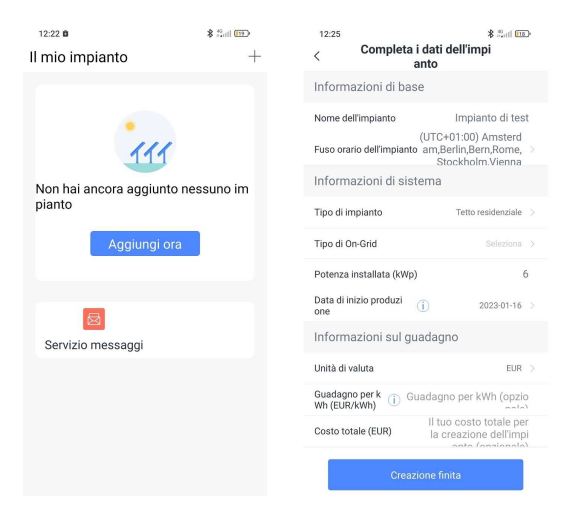

### 7.3 Registrare lo Stick Logger

Metodo 1: Digitare nell'APP manualmente il seriale SN Barcode del dispositivo. Metodo 2: Cliccare sulla icona dell'APP alla destra ed eseguire una scansione per leggere il numero seriale SN dal telefono. Il numero seriale può essere trovato sia sul dispositivo stesso che sulla confezione.

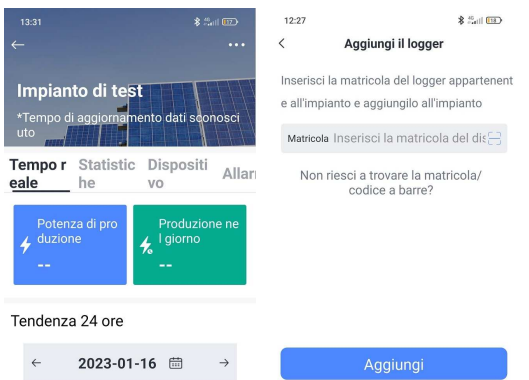

### 7.4 Configurazione di rete

Dopo che lo Stick logger è stato aggiunto nell'applicazione, per cortesia accedere alla sua rete di accesso locale WIFI. Andare in: "Dettagli dispositivo"- "Lista dispositivi", trovare il dispositivo SN e cliccare "Device Networking".

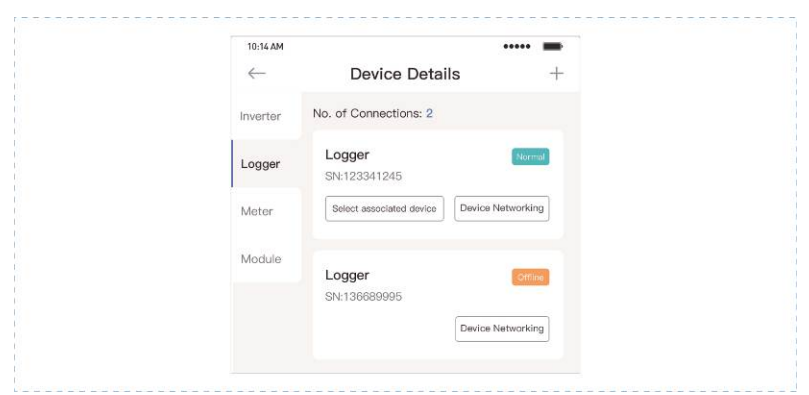

Passo 1 : Inserire le credenziali Wi-Fi Internet locali. Una volta connessi con il

telefono alla rete WiFi locale cliccare su "Start to Configure".

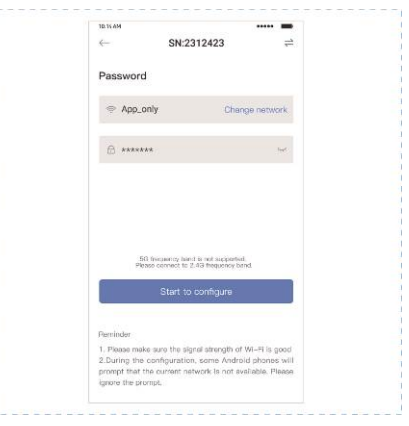

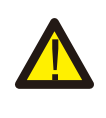

AVVERTENZE

5G WIFI non è supportato. I caratteri speciali (e.g., ; " =" " `) nel nome del router e nella password non sono supportate.

Passo 2 : Connettersi alla rete WIFI generata dal router Access Point AP presente nel dispositivo Stick Logger. Cliccare su "Go to connect" e trovare la rete corretta "AP\_XXXXX" (XXXXX si riferisce al seriale SN).

Se la password viene richiesta si può leggere sul corpo dello Stick logger stesso o nella confezione. Entrare nell'APP SOLARMAN Smart una volta che si è connessi alla rete AP.

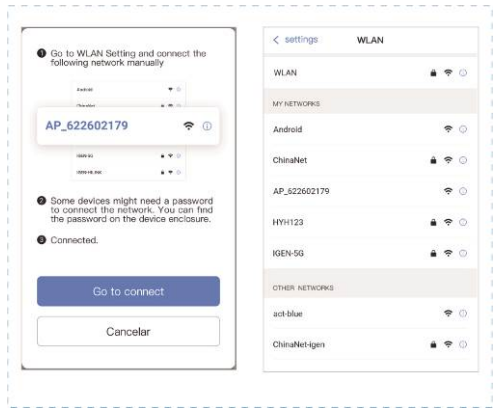

#### Passo 3: Auto Configurazione

Per cortesia aspettare un attimo per completare la configurazione. Poi il sistema dovrebbe caricare la seguente pagina. Cliccare su "Done" per verificare i dati di impianto. Normalmente i dati si aggiornano in 10 minuti.

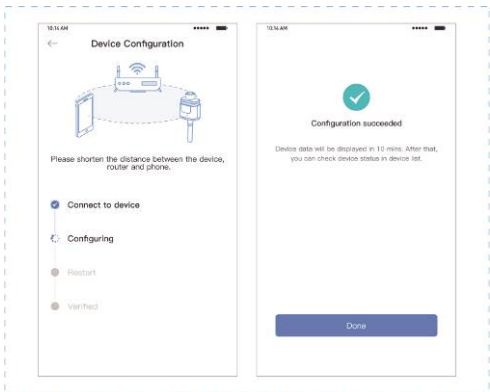

Se la configurazione fallisce verificare le seguenti ragioni e provare ancora:

- (1)Assicurarsi che la WLAN è ON.
- (2)Assicurarsi che il WIFI è connesso.
- (3)Assicurarsi che il router wireless non implementi un meccanismo di blocco delle porte o filtraggio firewall.
- (4) Rimuovere i caratteri speciali nei nomi usati nella rete Wi-Fi.
- (5)Accorciare la distanza fra il telefono e il dispositivo.
- $(6)$  Provare a connettersi a un altro dispositivo Wi-Fi.

Sono disponibili i seguenti video tutorials on-line:

#### iOS System

Utilizzare il link qui sotto (connessione del logger alla rete WiFi).

https://www.solarman.cn/download/video/iOS\_DemoVideo\_AP\_EN.MP4

#### Android System

Utilizzare il link qui sotto (connessione del logger alla rete WiFi).

https://www.solarman.cn/download/video/Android\_DemoVideo\_AP\_EN.mp4

# 8 Codici degli allarmi e degli errori

## 8.1 Codici di allarmi

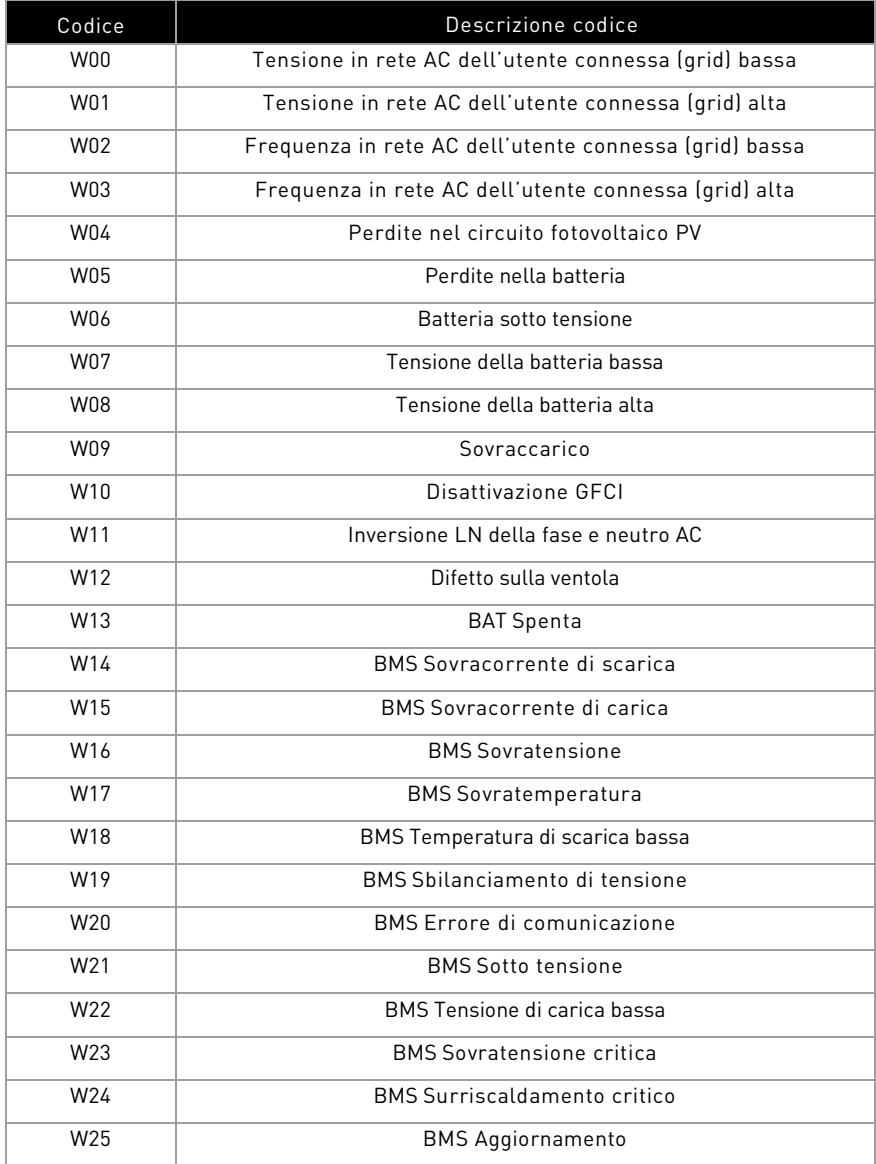

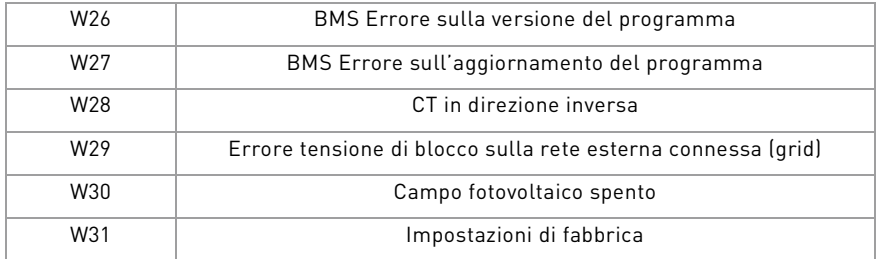

### 8.2 Codici di errore

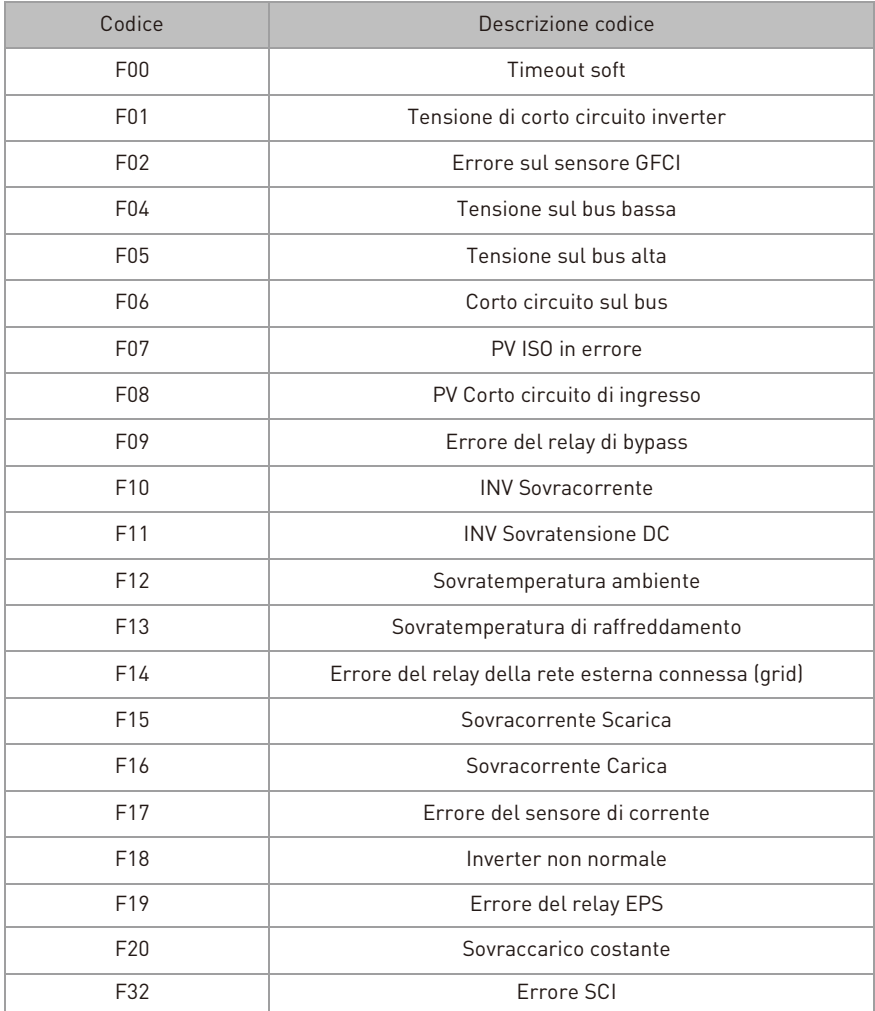
## 9 Soluzione e diagnosi

L'inverter è facile da mantenere. Quando si incontrano i seguenti problemi riferirsi alla soluzione sotto e contattare un distributore locale se il problema rimane irrisolto.

La seguente tabella lista alcuni dei problemi base che potrebbero occorrere durante l'operazione normale così come la loro corrispondente soluzione base.

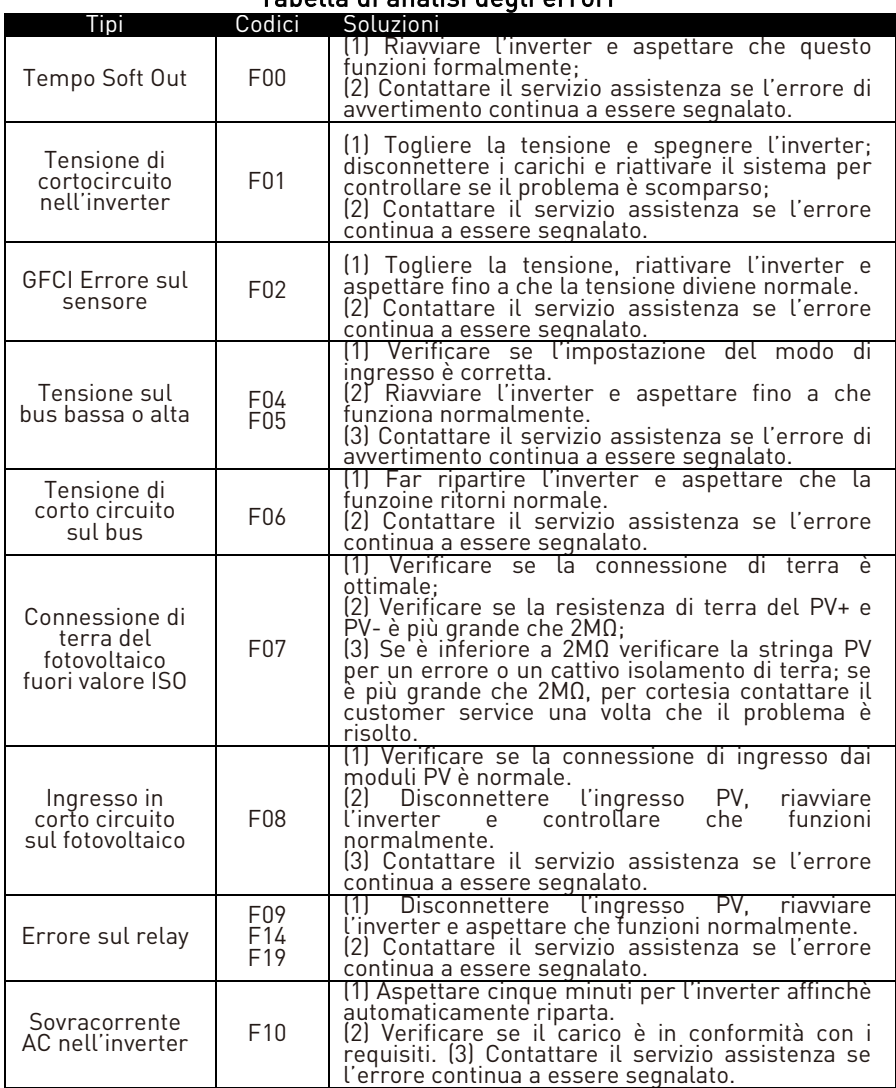

Tabella di analisi degli errori

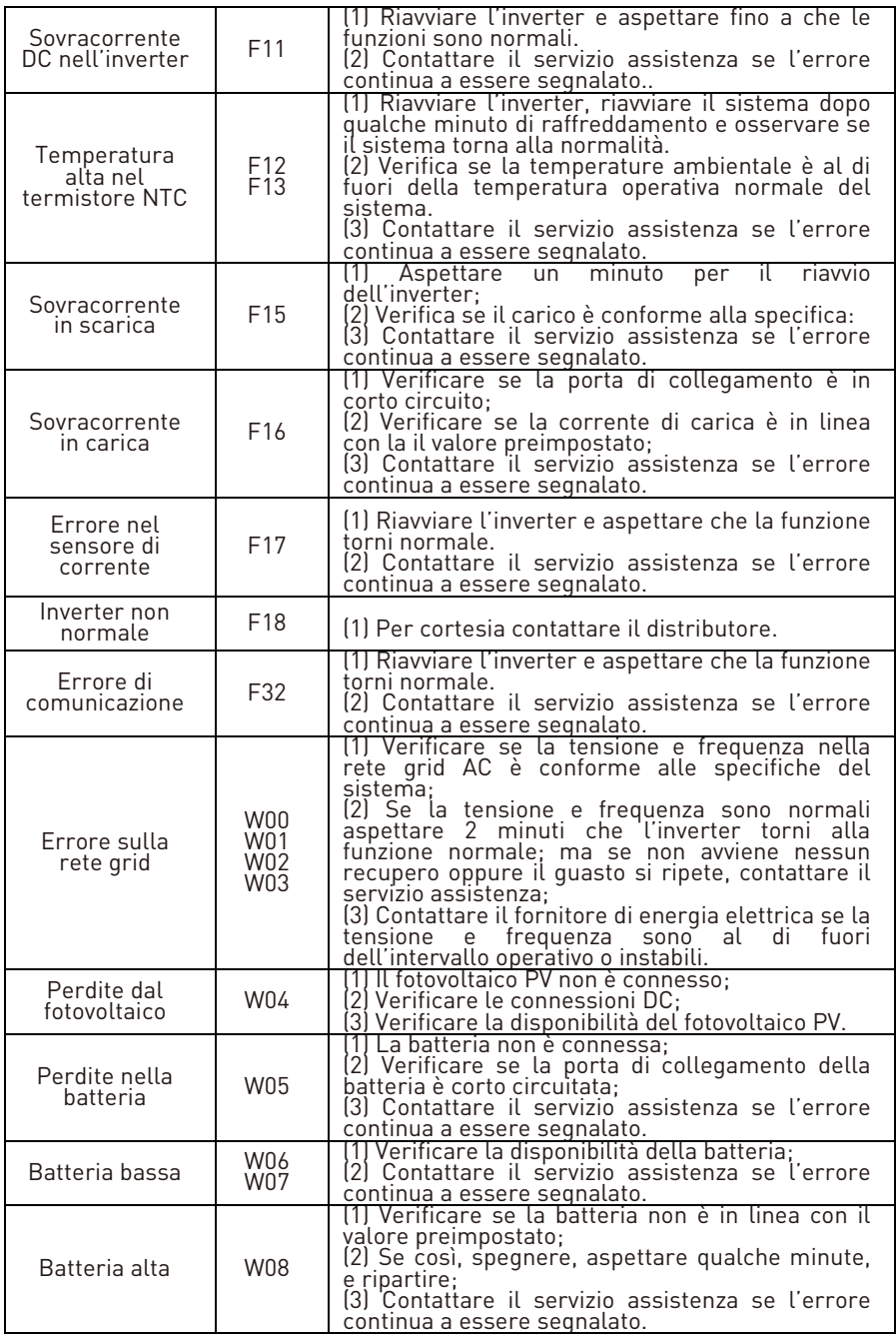

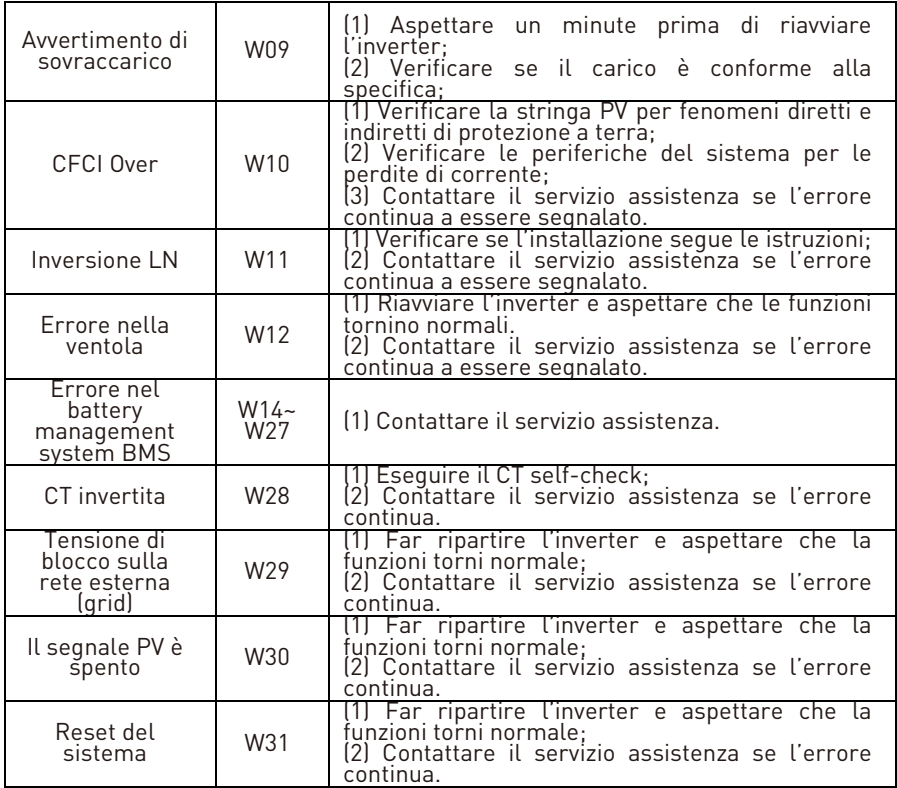

# 10. Specifiche del prodotto

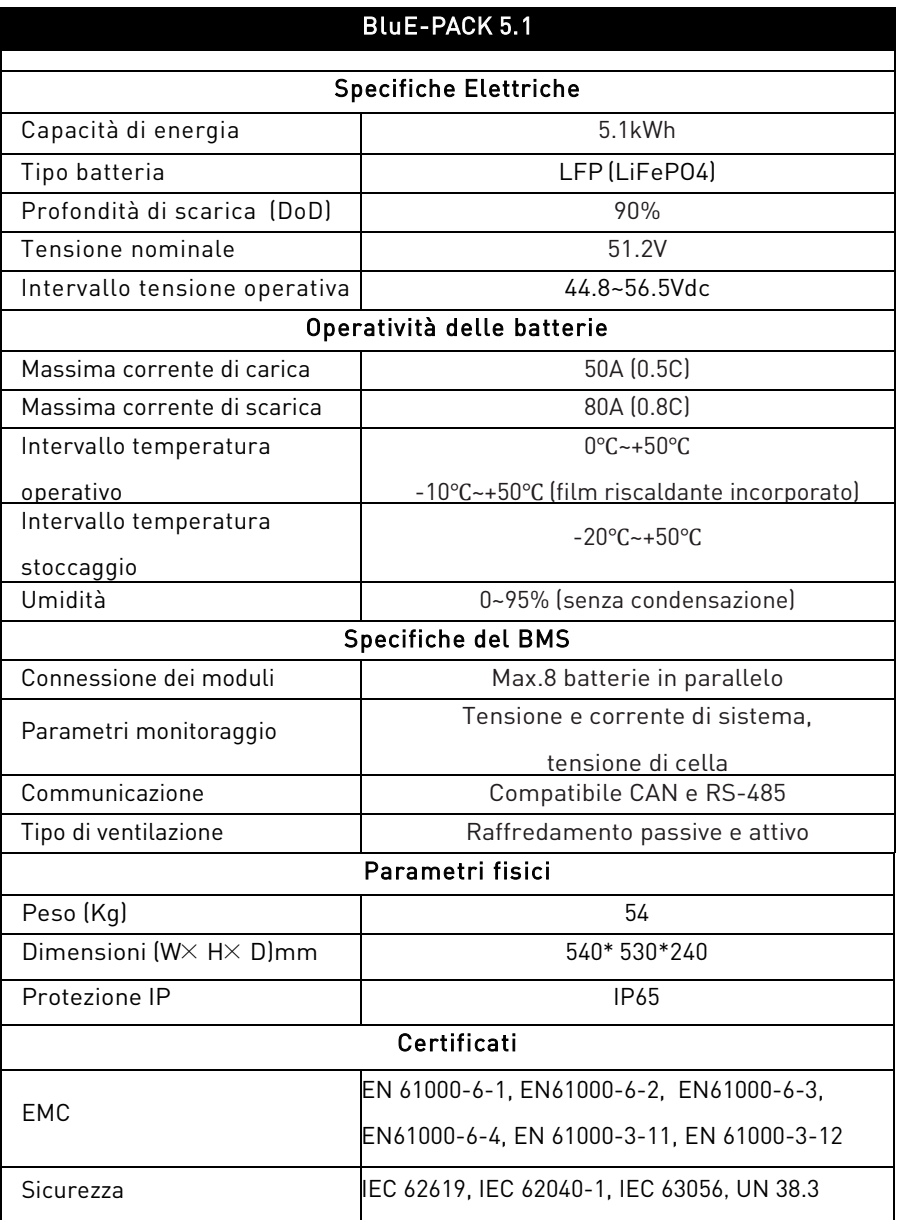

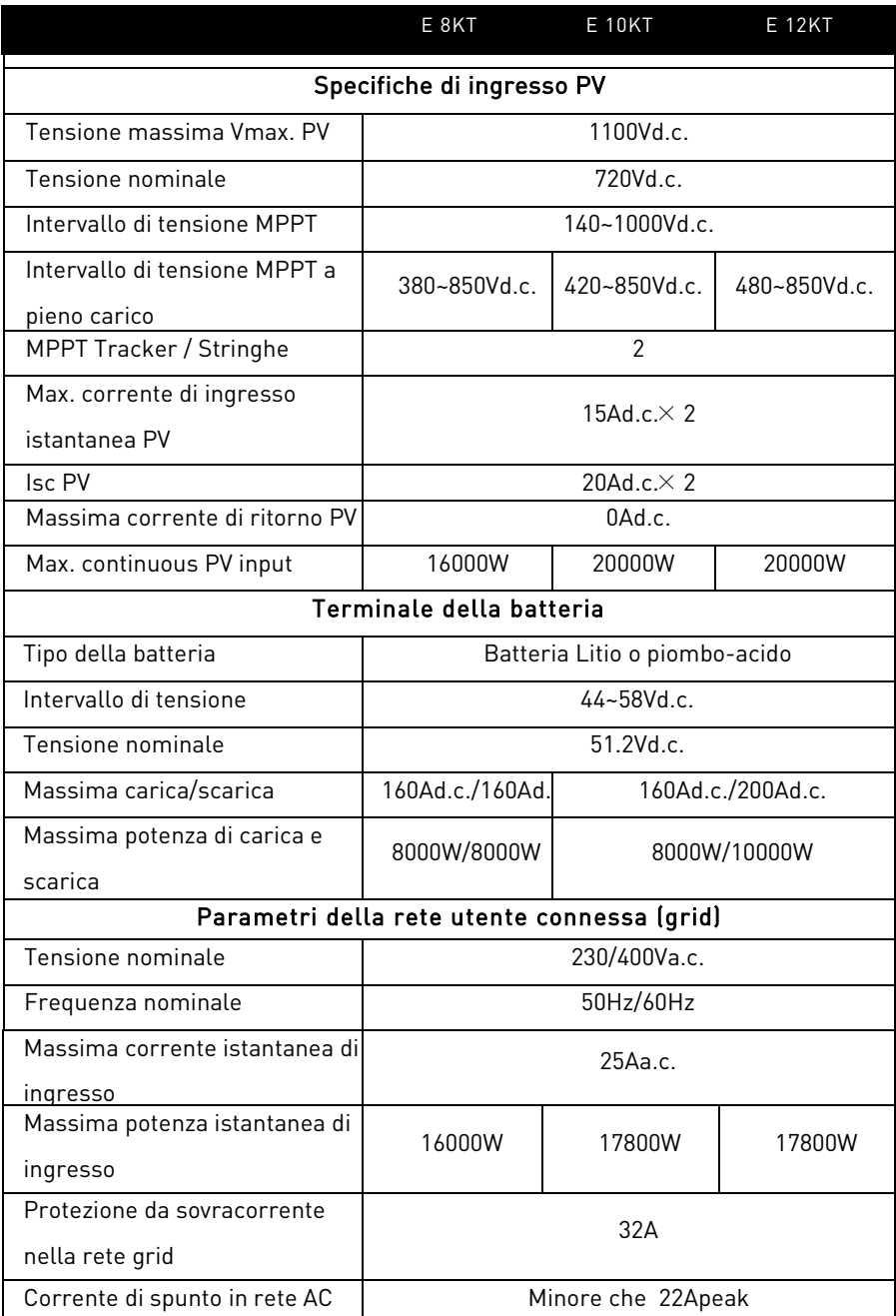

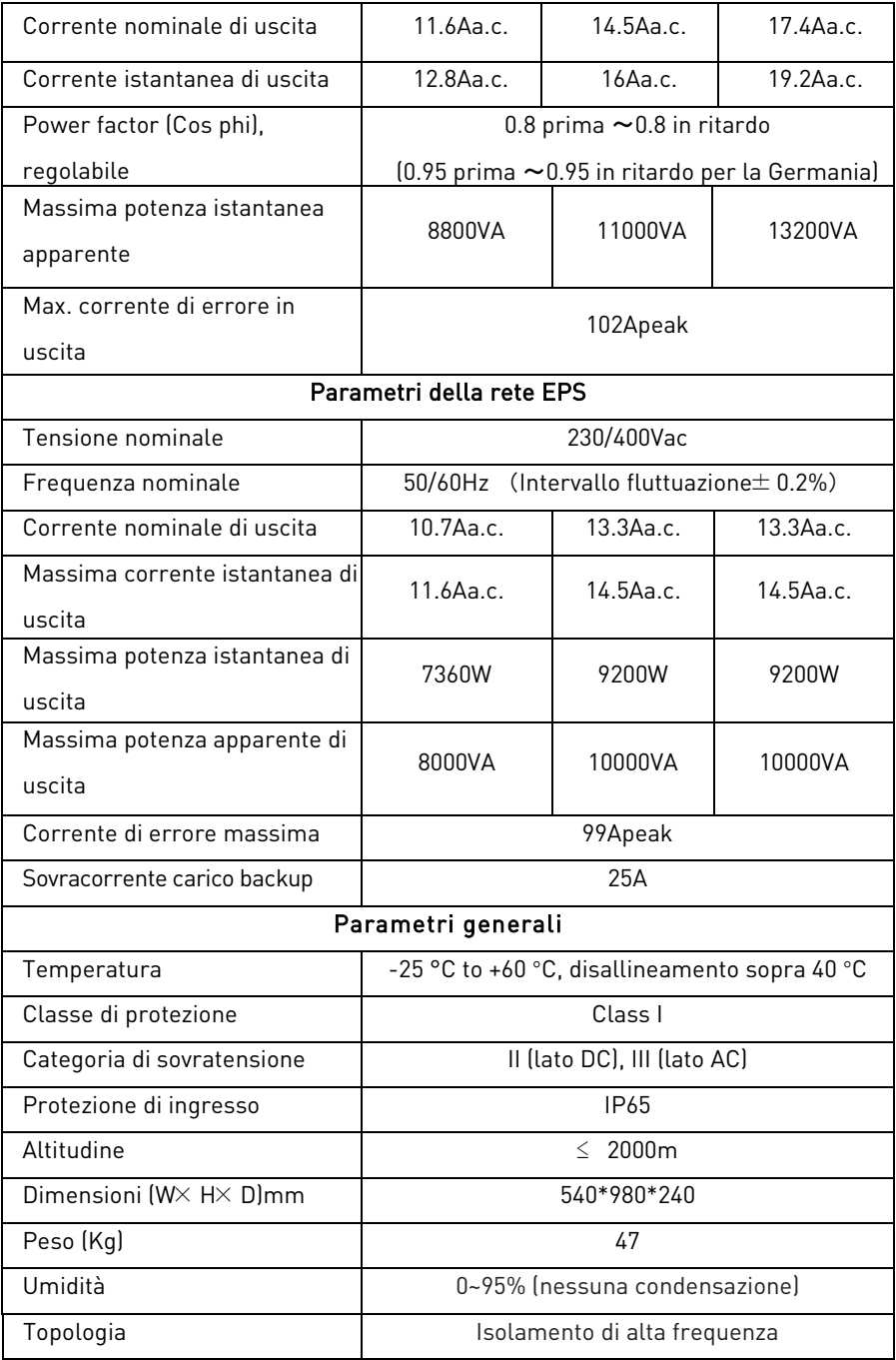

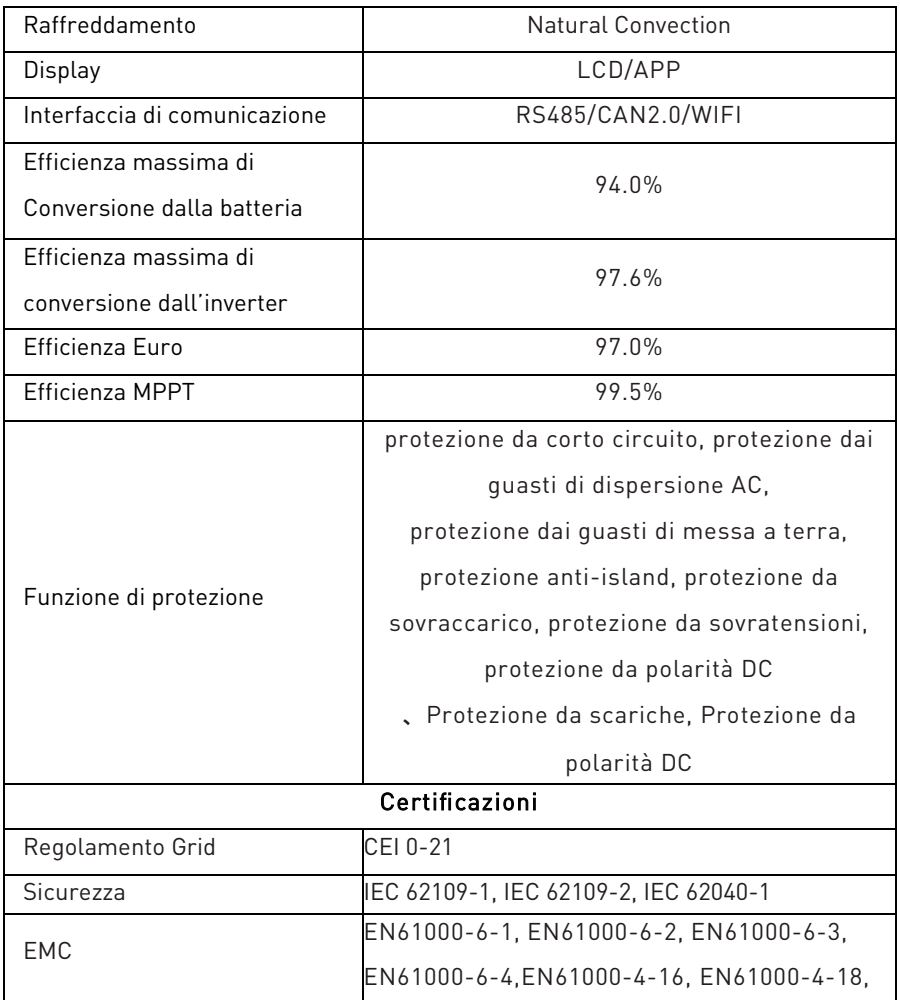

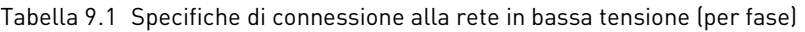

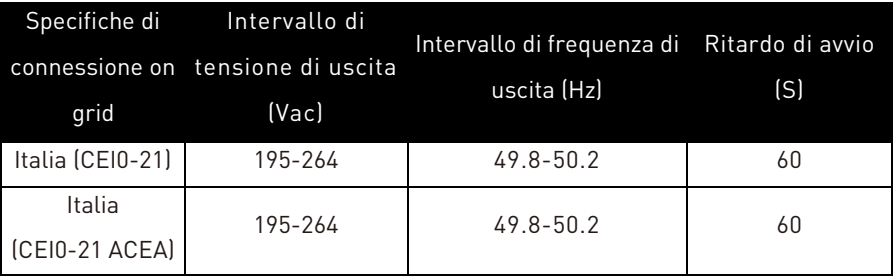

# 11 Gestione della manutenzione

## 11.1 Piano di manutenzione

- Verificare se le terminazioni dei cavi sono allentate.
- Verificare se i cavi sono danneggiati o obsoleti.
- Controllare se il nastro isolante del cavo è danneggiato.
- Verificare se ci sono segni di surriscaldamento nei cavi..
- Testare se la messa a terra è buona.

11.1.1 Ambiente operativo

#### Ogni sei mesi

Osservare attentamente se il sistema di accumulo è inefficiente o danneggiato; Quando il sistema è funzionante, interrogare tutte le parti del sistema per un rumore non normale;

Verifica se la tensione, la temperatura e altri parametri della batteria e gli altri parametri di sistema sono normali durante le operazioni di sistema;

### 11.1.2 Pulizia dell'inverter

#### ogni sei mesi a un anno a seconda dell'ambiente di installazione

Ripetere la pulizia ogni sei mesi o un anno, a seconda dell'ambiente del sito e del contenuto di polvere, etc, Assicurarsi che il pavimento sia pulito e ordinato, mantenere sbloccato il percorso di accesso per la manutenzione e assicurarsi che i segnali di avvertimento e guida siano chiari e intatti.

Monitorare la temperatura del modulo batteria e pulirlo se necessario.

### 11.1.3 Ispezione dei cavi, terminali e dispositivi

#### ogni sei mesi a un anno

- 1. Verificare se i cavi di connessione sono allentati.
- 2. Verificare se i cavi hanno segni di invecchiamento o sono danneggiati.
- 3. Verificare se l'isolamento dei cavi è degradato.
- 4. Verificare se i connettori dei cavi hanno segni di bruciatura o sono allentati.
- 5. Verificare se il sistema di gestione dell'apparecchiatura di sistema, il sistema di monitoraggio e altre apparecchiature correlate non sono

funzionanti normalmente o danneggiati.

6. Verificare se la connessione di terra è buona e la resistenza di terra è minore di 10 Ohm.

## 11.2 Annotazioni

Dopo che l'apparecchiatura è stata messa fuori servizio prestare attenzione alle seguenti disposizioni.

- Gli standard e le specifiche di sicurezza correlati devono essere applicati durante il funzionamento e la manutenzione.
- Scollegare tutti i collegamenti elettrici in modo che l'apparecchiatura non sia alimentata.
- Attendere almeno 5 minuti dopo la disconnessione, in modo che la tensione residua dei condensatori scenda a una tensione di sicurezza. Utilizzare un multimetro per assicurarsi che l'apparecchiatura sia completamente scarica.
- L'apparecchiatura deve essere riparata solo da personale professionale ed è severamente vietato al personale addetto alla manutenzione aprire da solo i moduli dell'apparecchiatura.
- Durante la manutenzione devono essere adottate adeguate misure di protezione, come guanti isolanti, scarpe e tappi per le orecchie antirumore.
- La vita non ha prezzo. Assicurati che nessuno si faccia male prima.
- In caso di scarica completa, la batteria deve essere caricata a un tasso SOC dal 30% al 50%, se l'intero sistema è statico (cioè la batteria non è stata caricata per due settimane o più).

Vi preghiamo di contattarci in tempo se ci sono condizioni che non possono essere spiegate nel manuale.

# 12 Garanzia del produttore

Questo prodotto è stato fabbricato e testato secondo i più alti standard di qualità da Kstar. La Garanzia Limitata copre i difetti di materiale o di lavorazione del prodotto. Questa garanzia si estende solo all'acquirente originale e non è trasferibile. Solo i consumatori che acquistano i prodotti Kstar da distributori, rivenditori o rivenditori autorizzati possono ottenere la copertura della nostra garanzia limitata.

## Cosa è coperto dalla garanzia?

Kstar garantisce questo prodotto contro i difetti di materiale o di fabbricazione. Kstar sostituirà gratuitamente solo le parti o sostituirà qualsiasi prodotto o parte del prodotto che si riveli difettoso a causa di lavorazione e/o materiale improprio, in condizioni di normale installazione, uso, assistenza e manutenzione.

### Quanto è la durata della garanzia ?

I periodi di garanzia KSTAR sono di 5 anni dalla data di acquisto documentata, a seconda del tipo di prodotto e di dove è stato acquistato.

## Cosa non è coperto dalla garanzia?

Le nostre garanzie non coprono alcun problema causato da:

- 1. condizioni, malfunzionamenti o danni non derivanti da difetti di materiale o di fabbricazione,
- 2. condizioni, malfunzionamenti o danni derivanti da installazione, messa in servizio o manutenzione impropria, uso improprio, ventilazione insufficiente, mancato rispetto delle norme di sicurezza applicabili,
- 3. forza maggiore, ad es. fulmini, sovratensioni, tempeste, incendi, inondazioni o carenze estetiche.

Le nostre garanzie limitate decadono se il prodotto viene restituito con le etichette rimosse, danneggiate o manomesse o con qualsiasi variazione (compresa la rimozione di qualsiasi componente o copertura esterna).

### Come avvalersi della garanzia ?

Kstar non fornirà alcuna copertura di garanzia a meno che i reclami non siano presentati in conformità con tutti i termini della dichiarazione di garanzia di controllo. Per richiedere il servizio di garanzia, dovrai fornire:

- lo scontrino fiscale o altra prova della data e del luogo di acquisto,
- il numero seriale e il numero di modello di questo prodotto,
- una descrizione del problema.

Fare riferimento al foglio di garanzia originale KSTAR in lingua inglese con il seriale che è presente nella confezione dell'inverter.